# SIEMENS

## SIMATIC

## Industrial PC SIMATIC IPC527G

**Operating Instructions** 

## Preface

| Overview                                         | 1 |
|--------------------------------------------------|---|
| Safety instructions                              | 2 |
|                                                  |   |
| Installing and connecting the device             | 3 |
| Commissioning the device<br>and device functions | 4 |
| Expanding and assigning parameters to the device | 5 |
| Maintaining and repairing the device             | 6 |
| Tachnical analifications                         | 7 |
| Technical specifications                         | _ |
| Appendix Motherboard                             | Α |
| Technical support                                | В |
| Markings and symbols                             | С |
| List of abbreviations                            | D |

## Legal information

## Warning notice system

This manual contains notices you have to observe in order to ensure your personal safety, as well as to prevent damage to property. The notices referring to your personal safety are highlighted in the manual by a safety alert symbol, notices referring only to property damage have no safety alert symbol. These notices shown below are graded according to the degree of danger.

## 

indicates that death or severe personal injury will result if proper precautions are not taken.

## 

indicates that death or severe personal injury **may** result if proper precautions are not taken.

## 

indicates that minor personal injury can result if proper precautions are not taken.

## NOTICE

indicates that property damage can result if proper precautions are not taken.

If more than one degree of danger is present, the warning notice representing the highest degree of danger will be used. A notice warning of injury to persons with a safety alert symbol may also include a warning relating to property damage.

## **Qualified Personnel**

The product/system described in this documentation may be operated only by **personnel qualified** for the specific task in accordance with the relevant documentation, in particular its warning notices and safety instructions. Qualified personnel are those who, based on their training and experience, are capable of identifying risks and avoiding potential hazards when working with these products/systems.

## Proper use of Siemens products

Note the following:

## 

Siemens products may only be used for the applications described in the catalog and in the relevant technical documentation. If products and components from other manufacturers are used, these must be recommended or approved by Siemens. Proper transport, storage, installation, assembly, commissioning, operation and maintenance are required to ensure that the products operate safely and without any problems. The permissible ambient conditions must be complied with. The information in the relevant documentation must be observed.

## Trademarks

All names identified by <sup>®</sup> are registered trademarks of Siemens AG. The remaining trademarks in this publication may be trademarks whose use by third parties for their own purposes could violate the rights of the owner.

## **Disclaimer of Liability**

We have reviewed the contents of this publication to ensure consistency with the hardware and software described. Since variance cannot be precluded entirely, we cannot guarantee full consistency. However, the information in this publication is reviewed regularly and any necessary corrections are included in subsequent editions.

## Preface

These operating instructions contain all the information you need for commissioning and operation of the SIMATIC IPC527G.

It is intended both for programming and testing personnel who commission the device and connect it with other units (automation systems, programming devices), as well as for service and maintenance personnel who install add-ons or carry out fault/error analyses.

#### Basic knowledge requirements

A solid background in personal computers and Microsoft operating systems is required to understand this manual. General knowledge in the field automation control engineering is recommended.

#### Validity of the operating instructions

These operating instructions are valid for all versions of the SIMATIC IPC527G.

#### Scope of this documentation

The documentation for the SIMATIC IPC527G consists of:

- Quick Install Guide SIMATIC IPC527G
- SIMATIC IPC527G Operating Instructions in English and Chinese

The PDF version of the documentation is supplied with the device on the "Documentation and Drivers" USB stick.

#### Conventions

The terms "PC" and "device" are sometimes used to refer to the SIMATIC IPC527G in this documentation.

In these operating instructions, the abbreviation "Windows 7" denotes the term "Windows 7 Ultimate".

## History

The following editions of these operating instructions have been published:

| Edition | Comment                                                                             |
|---------|-------------------------------------------------------------------------------------|
| 03/2019 | First edition                                                                       |
| 07/2019 | Add options for SSD configuration.                                                  |
|         | Add Windows 10 operating system information.                                        |
| 12/2019 | Add the dimension drawing of the half-length PCI or PCIe expansion card.            |
|         | <ul> <li>Add the expansion card slots information in the Technical data.</li> </ul> |

## Table of contents

|   | Preface.                                         |                                                                                                    |          |
|---|--------------------------------------------------|----------------------------------------------------------------------------------------------------|----------|
| 1 | Overview                                         | w                                                                                                    |          |
|   | 1.1<br>1.1.1                                     | Product description<br>Configuration plan                                                                                                  |          |
|   | 1.2<br>1.2.1<br>1.2.2<br>1.2.3                   | Structure of the devices<br>Views of the basic device<br>Interfaces of the basic device<br>Status displays                                 | 11<br>12 |
| 2 | Safety in                                        | nstructions                                                                                                    |          |
|   | 2.1                                              | Security information                                                                                                    | 14       |
|   | 2.2                                              | Data protection                                                                                                    | 14       |
|   | 2.3                                              | General safety instructions                                                                                                    | 15       |
|   | 2.4                                              | Notes on use                                                                                                    | 17       |
| 3 | Installing                                       | g and connecting the device                                                                                                    |          |
|   | 3.1<br>3.1.1<br>3.1.2<br>3.1.3                   | Preparing for installation<br>Checking the delivery package<br>Identification data of the device<br>Permitted mounting positions           |          |
|   | 3.2<br>3.2.1<br>3.2.2<br>3.2.3<br>3.2.4<br>3.2.5 | Mounting the device<br>Mounting instructions<br>Desk mounting<br>Wall mounting<br>Book mounting<br>Tower mounting                          |          |
|   | 3.3<br>3.3.1<br>3.3.2<br>3.3.3<br>3.3.4          | Connecting the device<br>Notes on connecting<br>Connecting the function earth<br>Connecting the power supply<br>Connect device to networks |          |
| 4 | Commis                                           | sioning the device and device functions                                                                                                    |          |
|   | 4.1                                              | General information on commissioning                                                                                                    |          |
|   | 4.2                                              | Initial commissioning                                                                                                    |          |
|   | 4.3                                              | Switching off the device                                                                                                    | 34       |
|   | 4.4                                              | Windows Security Center                                                                                                    |          |
| 5 | Expandi                                          | ing and assigning parameters to the device                                                                                                 |          |
|   | 5.1                                              | Open the device                                                                                                    | 37       |

|   | 5.2                                                        | Expansion card                                                                                                    | 39                   |
|---|------------------------------------------------------------|----------------------------------------------------------------------------------------------------|----------------------|
|   | 5.3                                                        | Riser card                                                                                                    | 41                   |
|   | 5.4                                                        | Memory module                                                                                                    | 42                   |
|   | 5.5                                                        | Disk drive                                                                                                    | 44                   |
| 6 | Maintaining                                                | and repairing the device                                                                                                    | 46                   |
|   | 6.1                                                        | Maintenance                                                                                                    | 46                   |
|   | 6.2                                                        | Repair information                                                                                                    | 46                   |
|   | 6.3<br>6.3.1<br>6.3.2                                      | Installing and removing hardware<br>Replacing the device fan<br>Replacing the backup battery                                                          | 47<br>47             |
|   | 6.4<br>6.4.1                                               | Installing the software<br>Installing the drivers                                                                                                    |                      |
|   | 6.5                                                        | Recycling and disposal                                                                                                    | 55                   |
| 7 | Technical s                                                | pecifications                                                                                                    | 56                   |
|   | 7.1                                                        | Certificates and approvals                                                                                                    | 56                   |
|   | 7.2                                                        | Directives and declarations                                                                                                    | 58                   |
|   | 7.2.1<br>7.2.2                                             | Electromagnetic compatibility, Industrial and Residential Areas                                                                                       |                      |
|   | 7.3                                                        | Dimension drawings                                                                                                    | 61                   |
|   | 7.4<br>7.4.1<br>7.4.2<br>7.4.3<br>7.4.4<br>7.4.5           | Technical data<br>General technical specifications<br>Environmental conditions<br>Power demand of the components<br>Basic power supply<br>Power cable | 63<br>66<br>67<br>68 |
|   | 7.5<br>7.5.1<br>7.5.2                                      | Hardware descriptions<br>Technical features of the motherboard<br>External interfaces                                                                 | 69<br>70             |
|   | 7.5.2.1<br>7.5.2.2<br>7.5.2.3<br>7.5.2.4<br>7.5.2.5        | Overview of external interfaces<br>Serial interface<br>USB 2.0 port<br>USB 3.0 port<br>DisplayPort                                                    | 70<br>71<br>72<br>72 |
|   | 7.5.2.6<br>7.5.2.7<br>7.5.3<br>7.5.3.1<br>7.5.3.2<br>7.5.4 | Ethernet port<br>DIO port<br>Internal interfaces<br>Overview of internal interfaces<br>M.2 interface<br>Currently allocated system resources          | 73<br>74<br>74<br>74 |
|   | 7.6<br>7.6.1<br>7.6.2<br>7.6.3<br>7.6.4                    | BIOS description<br>BIOS getting started.<br>Main menu<br>Advanced menu<br>Hardware Monitor menu                                                      | 76<br>76<br>79<br>82 |

|   | 7.6.5                                   | Boot menu                                                                                                    |     |
|---|-----------------------------------------|----------------------------------------------------------------------------------------------------|-----|
|   | 7.6.6                                   | Save & Exit menu                                                                                                    |     |
| Α | Appendix                                | Motherboard                                                                                                    |     |
|   | A.1                                     | Jumpers                                                                                                    | 95  |
|   | A.2<br>A.2.1<br>A.2.2<br>A.2.3<br>A.2.4 | Internal Connector<br>Intel® H110 Serial ATA 6.0Gb/s connectors (SATA6G_1~2)<br>CPU and chassis fan connectors (CPU_FAN, CHA_FAN)<br>ATX power connectors (EATXPWR, ATX12V, ATX_PWR)<br>Digital I/O connector (DIO) |     |
|   | A.2.5                                   | Serial port connectors (COM3, COM4)                                                                                                    |     |
|   | A.2.6<br>A.2.7<br>A.2.8                 | M.2 B Key slot<br>USB 2.0 connectors (USB56, USB78, USB9)<br>System panel connector (F_PANEL)                                                                                                    | 105 |
| в | Technical                               | support                                                                                                    | 107 |
|   | B.1                                     | Service and support                                                                                                    | 107 |
|   | B.2                                     | Troubleshooting                                                                                                    | 108 |
|   | B.3                                     | Notes on the use of third-party modules                                                                                                    | 109 |
| С | Markings                                | and symbols                                                                                                    | 110 |
|   | C.1                                     | Overview                                                                                                    | 110 |
|   | C.2                                     | Safety                                                                                                    | 110 |
|   | C.3                                     | Operator controls                                                                                                    | 110 |
|   | C.4                                     | Certificates, approvals and markings                                                                                                    | 111 |
|   | C.5                                     | Interfaces                                                                                                    | 112 |
| D | List of abb                             | previations                                                                                                    | 113 |
|   | Glossary .                              |                                                                                                    | 117 |
|   | Index                                   |                                                                                                    | 125 |

## Overview

## 1.1 Product description

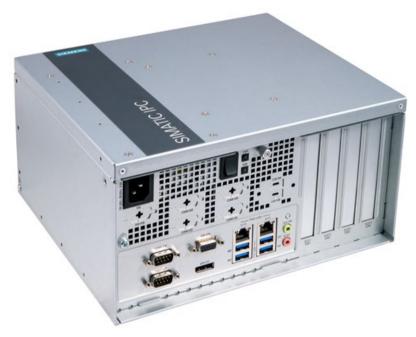

SIMATIC IPC527G is a compact PC with industrial functionality.

- Compact design
- Expandability (expansion card slots)
- Scalability
- Rugged
- Various interfaces

## 1.1.1 Configuration plan

| Mounting                           | The device supports the following four mounting types:                                                              |
|------------------------------------|----------------------------------------------------------------------------------------------------|
| Mounting                           | <ul> <li>Desk mounting</li> </ul>                                                                                   |
|                                    | Wall mounting                                                                                                    |
|                                    | Book mounting                                                                                                    |
|                                    | Tower mounting                                                                                                    |
|                                    |                                                                                                    |
| Chipset                            | Intel® H110                                                                                                    |
| Processor                          | Intel® Pentium® Processor G4400 (3M Cache, 3.30 GHz)                                                                |
|                                    | Intel® Core™ i5-6500 Processor (6M Cache, up to 3.60 GHz)                                                           |
|                                    | Intel® Core™ i7-6700 Processor (8M Cache, up to 4.00 GHz)                                                           |
| Main memory                        | Memory expansion up to 16 GB with the following memory modules (without ECC), support of 32 GB (2 × 16GB) possible: |
|                                    | 4G DDR4 SDRAM                                                                                                    |
|                                    | 8G DDR4 SDRAM                                                                                                    |
|                                    | 16G DDR4 SDRAM                                                                                                    |
| Possible of extendability          | 1 × PCle ×16 slot;                                                                                                  |
|                                    | • 1 × PCle ×16 slot, 1 × PCle ×1 slot, 2 × PCl slot (with riser card).                                              |
| Graphics                           | Integrated Graphic Controller                                                                                       |
|                                    | • 1 × VGA(DB-15) + 1 × DP(DDI)                                                                                      |
|                                    | VGA support max to 1920 × 1200 pixels                                                                               |
|                                    | DP support max to 4K                                                                                                |
| Power supply                       | 100 VAC to 240 VAC (-10%, +10%)                                                                                     |
| Drives and storage media           |                                                                                                    |
| Hard Disk Drive (HDD),<br>optional | 1 TB, 2.5" HDD SATA                                                                                                 |
| Solid State Drive (SSD),           | • 128 GB, 2.5" SSD SATA                                                                                             |
| optional                           | • 256 GB, 2.5" SSD SATA                                                                                             |
|                                    | • 512 GB, 2.5" SSD SATA                                                                                             |
| M.2 Solid State Driver             | M.2 2242 Key B slot                                                                                                 |
| USB stick                          | Can be connected externally through USB port and internally                                                         |
| Interfaces                         |                                                                                                    |
| Ethernet                           | • 2 × RJ45 Ethernet 10/100/1000 Mbps                                                                                |
|                                    | <ul> <li>2 × RJ45 Ethernet 10/100/1000 Mbps + 1 × RJ45 Ethernet 10/100/1000 Mbp (1 PCIe slot occupied)</li> </ul>   |
| COM                                | • 2 × RS232 /RS422 /RS485                                                                                           |
|                                    | • 2 × RS232 /RS422 /RS485 + 2 × RS232                                                                               |
| USB (external)                     | • 4 × USB 3.0 (900mA)                                                                                               |
| ·                                  | <ul> <li>4 × USB 3.0 (900mA) + 2 × USB 2.0 (500mA)</li> </ul>                                                       |
| USB (internal)                     | 1 × USB 2.0 vertical (500 mA) for internal USB stick/dongle                                                         |
|                                    |                                                                                                    |

1.1 Product description

| VGA                        | Connection of an analog monitor                                           |
|----------------------------|---------------------------------------------------------------------------|
| DP                         | Connection of a digital monitor                                           |
| DIO (Digital Input Output) | Without                                                                   |
|                            | DB9 connector, Digital Input (5V TTL) and Output (5V 12mA)                |
| M.2                        | 2242 Key B (SATA 3.0)                                                     |
| Keyboard, mouse            | Connection through USB port                                               |
| Operating systems          |                                                                           |
| Operation Systems          | Without                                                                   |
|                            | Windows 7 Ultimate 32-bit (MUI), SP1 <sup>1</sup>                         |
|                            | Windows 7 Ultimate 64-bit (MUI), SP1 <sup>1</sup>                         |
|                            | Windows 10 Enterprise 2016 LTSB (Long Time Service Branch) 64-bit (MUI) 1 |

<sup>1</sup> MUI: Multi-language user interface; More language packages are available on the USB stick. You can install them according to your request.

## 1.2 Structure of the devices

## 1.2.1 Views of the basic device

## Front view

The following picture shows the front view of IPC527G.

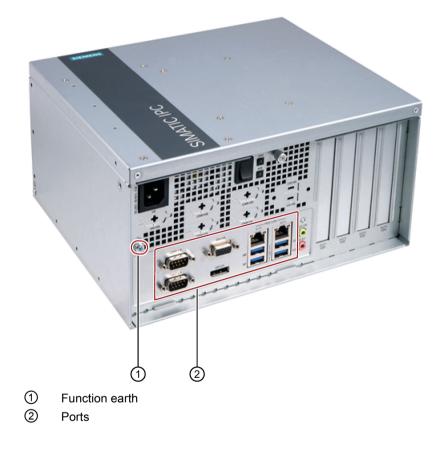

## Overview

1.2 Structure of the devices

## Rear view

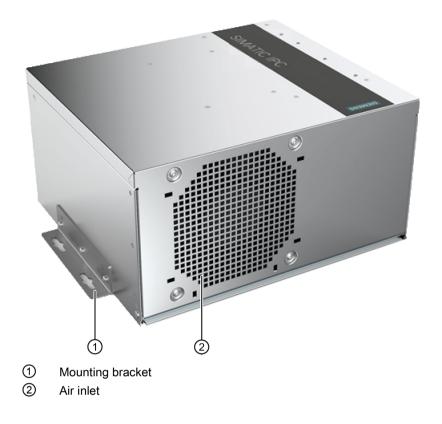

## 1.2.2 Interfaces of the basic device

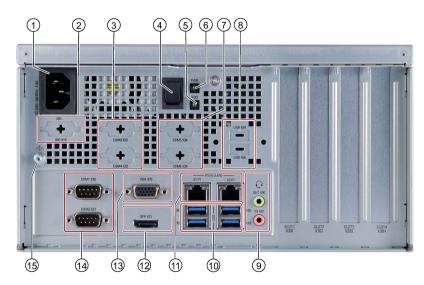

1.2 Structure of the devices

100-240 VAC X80 Power supply connection 1 DIO X10 DIO port 2 COM3/4 X32/X33 Serial interface, 9-pin RS232 3 Power button Switch of the power supply (4) (5) HDD LED Display for hard disk access PWR LED PC operating status display 6) COM5/6 X34/X35 Reserved  $\overline{7}$ USB X64 and USB X65 USB 2.0 (8) Line Out port (lime) X90 Connection for headphone or speaker (9) Microphone port (pink) X91 Connection for microphone 4 × USB X60/X61/X62/X63 USB 3.1 Gen 1 (up to 5Gbps) ports (10) 2 × Ethernet X1P1/X2P1 RJ45 Ethernet connection for 10/100/1000 Mbps (11) (12) DPP X71 DisplayPort connection for digital monitor VGA X70 Connection for monitor with Video Graphics Adapter (VGA) (13) interface COM1/2 X30/X31 Serial interface, 9-pin RS232 /RS422 /RS485 (14) Connection for function earth Function earth (15)

## 1.2.3 Status displays

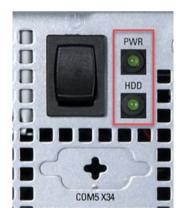

| Display | Meaning                      | LED            | Description                          |
|---------|------------------------------|----------------|--------------------------------------|
| PWR     | PC operating status display  | Off            | Hibernate, switched off or unplugged |
|         |                              | Green          | PC is in operation.                  |
|         |                              | Green flashing | standby                              |
| HDD     | Display for hard disk access | Off            | No access                            |
|         |                              | Green flashing | Accessing data                       |

## Safety instructions

## 2.1 Security information

Siemens provides products and solutions with industrial security functions that support the secure operation of plants, systems, machines and networks.

In order to protect plants, systems, machines and networks against cyber threats, it is necessary to implement – and continuously maintain – a holistic, state-of-the-art industrial security concept. Siemens' products and solutions constitute one element of such a concept.

Customers are responsible for preventing unauthorized access to their plants, systems, machines and networks. Such systems, machines and components should only be connected to an enterprise network or the internet if and to the extent such a connection is necessary and only when appropriate security measures (e.g. firewalls and/or network segmentation) are in place.

For additional information on industrial security measures that may be implemented, please visit (https://www.siemens.com/industrialsecurity).

Siemens' products and solutions undergo continuous development to make them more secure. Siemens strongly recommends that product updates are applied as soon as they are available and that the latest product versions are used. Use of product versions that are no longer supported, and failure to apply the latest updates may increase customers' exposure to cyber threats.

To stay informed about product updates, subscribe to the Siemens Industrial Security RSS Feed visit (https://www.siemens.com/industrialsecurity).

## 2.2 Data protection

Siemens observes the data protection guidelines, especially the requirements regarding data minimization (privacy by design). This means the following for this SIMATIC product: The product does not process / save any personal information, but only technical functional data (e.g. time stamps). If the user links this data to other data (e.g. shift plans) or if the user saves personal information on the same medium (e.g. hard disk) and therefore creates a personal reference in the process, the user has to ensure meeting the guidelines regarding data protection.

## 2.3 General safety instructions

## 

## Life-threatening voltages are present with an open control cabinet

When you install the device in a control cabinet, some areas or components in the open control cabinet may be carrying life-threatening voltages.

If you touch these areas or components, you may be killed by electric shock.

Switch off the power supply to the cabinet before opening it.

## System expansions

## NOTICE

## Damage through system expansions

Device and system expansions may be faulty and can affect the entire machine or plant.

The installation of expansions can damage the device, machine or plant. Device and system expansions may violate safety rules and regulations regarding radio interference suppression. If you install or exchange system expansions and damage your device, the warranty becomes void.

Note the following for system expansions:

- Only install system expansion devices designed for this device. Contact your technical support team or where you purchased your PC to find out which system expansion devices may safely be installed.
- Observe the information on electromagnetic compatibility (Page 58).

## 

## Risk of fire through expansion cards

Expansion cards generate additional heat. The device may overheat and cause a fire.

Please note the following:

- Observe the safety and installation instructions for the expansion cards.
- If in doubt, install the device in an enclosure that is compliant with sections 4.6 and 4.7.3 of the IEC/UL/EN/DIN-EN 60950-1 standard.

#### 2.3 General safety instructions

## NOTICE

#### **Open Equipment**

When the device is used in the area of Industrial Control Equipment in accordance with UL61010-2-201, the device is classified as "Open equipment".

Open equipment must be installed within an enclosure which protects you from hazards, including mechanical hazards, electrical shock and spread of fire.

#### Battery

## WARNING

#### Risk of explosion and release of harmful substances

Improper handling of lithium batteries can result in an explosion of the batteries.

Explosion of the batteries and the released pollutants can cause severe physical injury. Worn batteries jeopardize the function of the device.

Note the following when handling lithium batteries:

- Replace used batteries in good time; see the section "Replacing the backup battery (Page 49)" in the operating instructions.
- Replace the lithium battery only with the type recommended by the manufacturer (type: CR2032).
- For any requirements on product maintenance, contact Siemens Technical support (Page 107).
- Do not throw lithium batteries into fire, do not solder on the cell body, do not recharge, do not open, do not short-circuit, do not reverse polarity, do not heat above 100°C and protect from direct sunlight, moisture and condensation.

#### Strong high-frequency radiation

#### NOTICE

#### Observe immunity to RF radiation

The device has an increased immunity to RF radiation according to the specifications on electromagnetic compatibility in the technical specifications.

Radiation exposure in excess of the specified immunity limits can impair device functions, result in malfunctions and therefore injuries or damages.

Read the information on immunity to RF radiation in the technical specifications.

## **ESD** Guideline

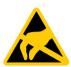

Electrostatic sensitive devices can be labeled with an appropriate symbol.

## NOTICE

## Electrostatic sensitive devices (ESD)

When you touch electrostatic sensitive components, you can destroy them through voltages that are far below the human perception threshold.

If you work with components that can be destroyed by electrostatic discharge, observe the ESD Guideline (Page 59).

## 2.4 Notes on use

## NOTICE

## Possible functional restrictions in case of non-validated plant operation

The device is tested and certified on the basis of the technical standards. In rare cases, functional restrictions can occur during plant operation.

Validate the correct functioning of the plant to avoid functional restrictions.

#### Note

## Use in an industrial environment without additional protective measures

This device was designed for use in a normal industrial environment according to IEC 60721-3-3.

## Installing and connecting the device

## 3.1 Preparing for installation

## 3.1.1 Checking the delivery package

## Procedure

- 1. When accepting a delivery, check the packaging for visible transport damage.
- 2. If any transport damage is present at the time of delivery, lodge a complaint at the shipping company in charge. Have the shipper confirm the transport damage immediately.
- 3. Unpack the device at its installation location.
- 4. Keep the original packaging in case you have to transport the unit again.
- 5. Check the contents of the packaging and any accessories you ordered for completeness and damage.

#### Note

## Damage to the device during transport and storage

If a device is transported or stored without packaging, shocks, vibrations, pressure and moisture may impact the unprotected unit. A damaged packaging indicates that ambient conditions have already had an impact on the device.

The device might be damaged.

Do not dispose of the original packaging. Pack the device during transportation and storage.

6. If the contents of the packaging are incomplete, damaged or do not match your order, inform the responsible delivery service immediately.

## WARNING

#### Electric shock and fire hazard due to damaged device

A damaged device can be under hazardous voltage and trigger a fire in the machine or plant. A damaged device has unpredictable properties and states.

Death or serious injury could occur.

Make sure that the damaged device is not installed and put into operation. Label the damaged device and keep it locked away. Send off the device for immediate repair.

## NOTICE

## Damage from condensation

If the device is subjected to low temperatures or extreme fluctuations in temperature during transportation, for example in cold weather, moisture could build up on or inside the device.

Moisture causes a short circuit in electrical circuits and damages the device.

In order to prevent damage to the device, proceed as follows:

- Store the device in a dry place.
- Bring the device to room temperature before starting it up.
- Do not expose the device to direct heat radiation from a heating device.
- If condensation develops, wait approximately 12 hours or until the device is completely dry before switching it on.
- 7. Keep the enclosed documentation in a safe place. You need the documentation when you commission the device for the first time or meet other problems in the later work.
- 8. Record the identification data of the device.

## 3.1.2 Identification data of the device

The device can be clearly identified with the help of this identification data in case of repairs or theft.

Enter the identification data in the following table:

| Identification date        | Source        | Value     |
|----------------------------|---------------|-----------|
| Serial number              | Product label | S VP      |
| Order number of the device | Product label | 6AG4025-0 |
| Production version         | Product label | FS        |

## 3.1 Preparing for installation

| Identification date                 | Source        | Value                                  |
|-------------------------------------|---------------|----------------------------------------|
| Microsoft Windows Product Key       | Back of the   | Only devices with preinstalled Windows |
| Certificate of Authenticity (COA)   | device        | operating systems have COA labels      |
| Ethernet address 1 (MAC)            | Product label |                                        |
| Ethernet address 2 (MAC)            |               |                                        |
| Ethernet address 3 (MAC) (Optional) |               |                                        |

## **Product label**

The following image shows the product label on the SIMATIC IPC527G as an example.

|                                                                     | SIEMENS                                                                                                    |                       |                                        |
|---------------------------------------------------------------------|----------------------------------------------------------------------------------------------------|-----------------------|----------------------------------------|
| SIMATIC IPC527G                                                     | Core i5-6500 256 GB SSD 8 GB DDR4<br>Windows 7 Ultimate 64 Bit<br>1 x PCle x 16; 1 x PCle x 1; 2 x PCl<br>2 x RS232, 2 x USB and 8 Bit Digital IO additional                                                                                                    | EAC                   | X                                      |
| (1P) 6AG4025-0CE20-2BB0                                             | MAC-ADDRESSES: ETHERNET LAN: 00:1B:1B:C2:38:A9<br>ETHERNET LAN: 00:1B:1B:C2:38:BF<br>ETHERNET LAN: 00:1B:1B:C2:38:DE                                                                                                    | R-REM-<br>553-IPC527G | CULUS<br>LISTED<br>IND.CONT.EQ.E472609 |
| (S) V-FN952598 FS: 01<br>SERVICE & SUPPORT:<br>www.siemens.com/asis | THIS DRIVE COMPLIES WITH PART IS OF THE FCC RULES. OPERATION IS SUBJECT TO THE<br>FOLLOWING TWO CONDITIONS: IT IN THE ORVICE ANY OT CAUSE HAAPMULN INTERFERENCE<br>AND (21 THIS DRIVEE MUST ACCEPT ANY INTERFERENCE RECEIVED, INCLUDING INTERFERENCE<br>THAT MAY CAUSE UNDESTINED OPERATION.<br>CAN ICES-3 (A)/NMB-3(A) | $\bigotimes$          | CE                                     |
|                                                                     | Siemens AG, Gleiwitzer Str. 555, DE-90475 Nuremberg                                                                                                    |                       |                                        |
|                                                                     | Made in China                                                                                                    |                       |                                        |

#### Note

#### Replacement device without storage media

When you order a replacement device, remove all the storage media from your device, for example HDD. Insert the storage media into the replacement device.

## COA label

Microsoft Windows "Product Key" on the "Certificate Of Authenticity" (COA): The COA label is only attached to the rear of the device containing a preinstalled and activated Windows operating system.

• COA label of a device with Windows operating system

| Windows@ 7 Uit EMB x3 | 44C - 00021 |
|-----------------------|-------------|
| Product Key:          |             |
| d sep                 | X16-96187   |

## 3.1.3 Permitted mounting positions

## 

## Points to note with expansion cards

Expansion cards may impose restrictions on the installation location (fire-proof enclosure) and permitted mounting positions (see General technical specifications (Page 63)). If the device has been fitted with expansion cards, please observe the safety and installation instructions for the expansion cards in the corresponding documentation.

If in doubt, install the device in an enclosure that is compliant with IEC/UL/EN/DIN-EN 60950-1, sections 4.6 and 4.7.3.

## Note

The device is approved for indoor operation only.

Ensure that the required minimum clearance of 100 mm to the area of the ventilation slots.

The following mounting positions are permitted:

## Desk mounting position

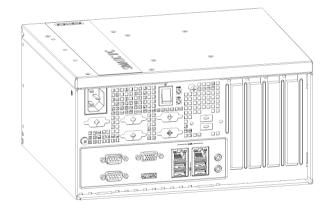

3.2 Mounting the device

#### Vertical mounting position

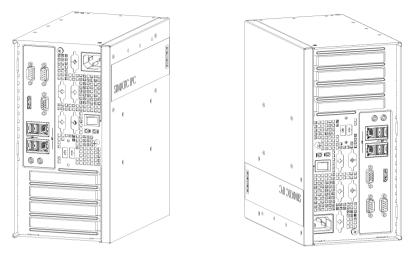

For these two vertical mounting positions, you can use the following mounting types:

- Wall mounting
- Book mounting
- Tower mounting

Take into account the permitted temperature range for operation that depends on the mounting position in accordance with the "Environmental conditions (Page 66)" section.

## 3.2 Mounting the device

## 3.2.1 Mounting instructions

#### Note

If the equipment is used in a manner not specified by the manufacture, the protection provided by the equipment might be impaired.

Note the following:

- The device is approved for indoor operation only.
- When the device is used in the area of Industrial Control Equipment in accordance with UL61010-2-201, the device is classified as "Open equipment". Open equipment must be installed within an enclosure which protects you from hazards, including mechanical hazards, electrical shock and spread of fire.
- Install the device only in one of the described permitted mounting positions.
- For installation of control cabinet, observe the country-specific regulations.
- All the external circuit of the device must be SELV circuit.

- The device together with its AC power supply fulfils the requirements for fire protected enclosures according to EN 60950-1. Therefore it can be installed without any additional fire protective covering.
- Always maintain a minimum clearance of 100 mm to the area of the ventilation slots.
- This device is designed for use in a normal industrial environment. Without additional protective measures (such as the provision of clean air), SIMATIC Box PCs may not be operated in harsh environments that are subject to caustic vapors or gases.

## Fasten securely

## NOTICE

## Insufficient load carrying capacity

If the mounting surface for wall and vertical mounting does not have sufficient load carrying capability, the device may fall down and be damaged.

Ensure that the mounting surface on the wall can bear four times the total weight of the device, including fixing elements.

## NOTICE

## Incorrect fixing elements

If you use anchors and screws other than those specified below for wall and vertical mounting, safe mounting is not guaranteed. The device can fall and may be damaged.

Use only the anchors and screws specified in the following table.

Use the following fasteners for the permitted mounting positions:

| Material                          | Hole diameter  | Fixing element                                    |
|-----------------------------------|----------------|---------------------------------------------------|
| Concrete                          | 6 mm diameter, | Dowel, 6 mm diameter, 40 mm long                  |
|                                   | 50 mm depth    | Screws, 4-5 mm diameter, 40 mm long               |
| Plasterboard,<br>min. 13 mm thick | 14 mm diameter | Tilting dowel: 4 mm diameter, at least 50 mm long |
| Metal,<br>min. 2 mm thick         | 5 mm diameter  | Metal screws: 4 mm diameter, at least 15 mm long  |

## 

Personal injuries or material damage in the case of insufficient load-bearing capacity of wall

The device could fall if the wall to which it is mounted has insufficient load-bearing capacity. This can result in personal injuries or material damage.

Ensure that the wall is capable of bearing four times the total weight of the device (including the brackets and expansion modules). The total weight of the device is approximately 5 kg.

3.2 Mounting the device

## 3.2.2 Desk mounting

Desk mounting is suitable for horizontal mounting of the device.

## Requirement

- Two mounting brackets
- A T10 screwdriver
- 6 × M3 screws from deliver package
- · Another four screws for mounting to a horizontal shelf

## Procedure for mounting

Secure each mounting bracket with 3  $\times$  M3 screws to the device. The maximum penetration depth is 5 mm.

Use the marked threaded holes.

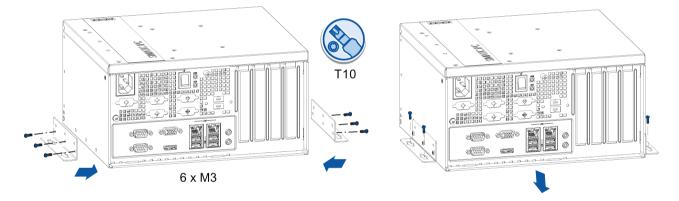

## 3.2.3 Wall mounting

Wall mounting is one of the vertical mounting types.

## Requirement

- Two mounting brackets
- A T10 screwdriver
- 6 × M3 screws from deliver package
- Another four screws for mounting to the wall

## Procedure for mounting

Secure each mounting bracket with 3  $\times$  M3 screws to the device. The maximum penetration depth is 5 mm.

Use the marked threaded holes.

The wall mounting has two mounting positions:

• The interfaces are at the left.

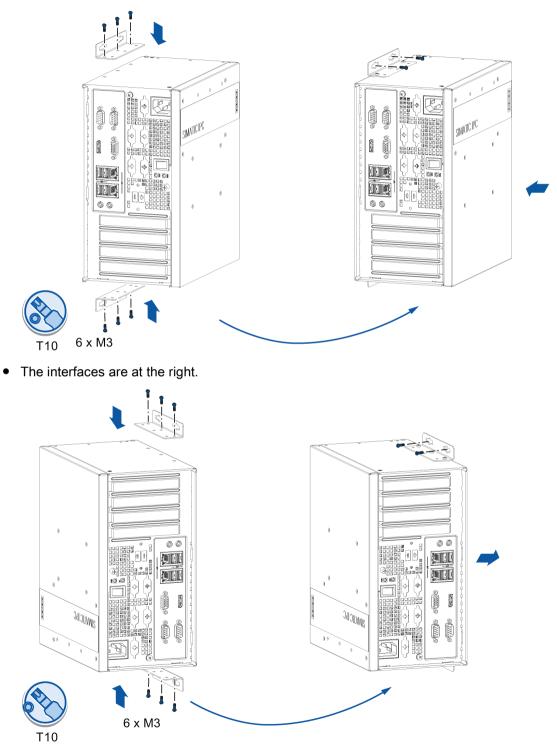

3.2 Mounting the device

## 3.2.4 Book mounting

Book mounting is also suitable for vertical mounting of the device.

## Requirement

- Two mounting brackets
- A T10 screwdriver
- 6 × M3 screws from deliver package
- Another four screws for mounting to the wall

## Procedure for mounting

Secure each mounting bracket with 3  $\times$  M3 screws to the device. The maximum penetration depth is 5 mm.

Use the marked threaded holes.

The book mounting has two mounting positions:

• The interfaces are at the front. Mount the device as the following image.

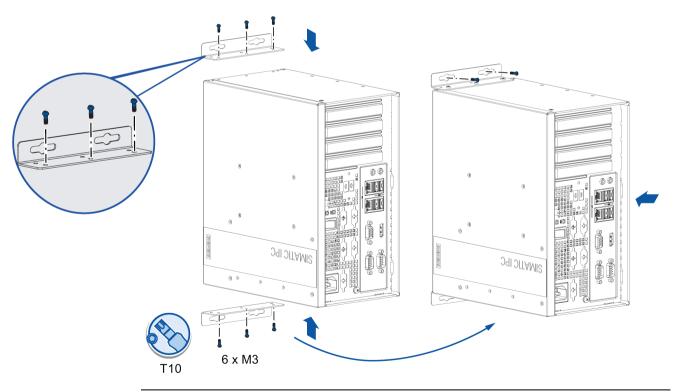

#### Note

In order to reserve some space for the ventilation, select the slot near the outside to secure the screw.

• The interfaces are also at the front. Rotate the device as shown in the above image horizontally by 180 degrees to mount the device.

## 3.2.5 Tower mounting

Tower mounting is one of the vertical mounting types and it is a space-saving installation of the device.

## Requirement

- Two mounting brackets
- A T10 screwdriver
- 6 × M3 screws from deliver package
- Another four screws for mounting to a horizontal shelf

## Procedure for mounting

Secure each mounting bracket with 3  $\times$  M3 screws to the device. The maximum penetration depth is 5 mm.

Use the marked threaded holes.

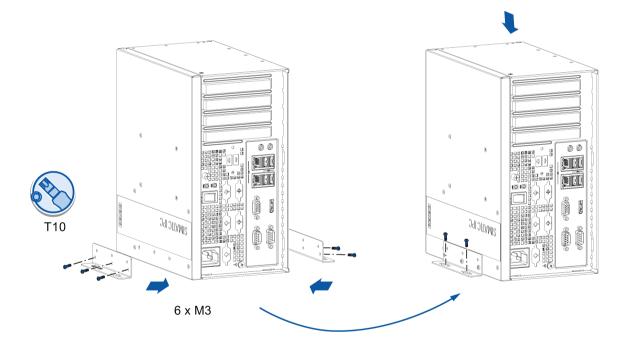

3.3 Connecting the device

## 3.3 Connecting the device

## 3.3.1 Notes on connecting

## 

#### Risk of fire and electric shock

The on/off switch does not isolate the device from the power supply. Risk of electric shock if the device is opened incorrectly or defective. There is also a risk of fire if the device or connecting lines are damaged. Death or serious bodily injury can result.

You should therefore protect the device as follows:

- Always pull out the power plug when you are not using the device or if the device is defective. The power plug must be freely accessible.
- Use a central power isolating switch for cabinet installation.

## 

## Risk of lightning strikes

A lightning flash may enter the mains cables and data transmission cables and jump to a person.

Death, serious injury and burns can be caused by lightning.

Take the following precautions:

- Disconnect the device from the power supply in good time when a thunderstorm is approaching.
- Do not touch mains cables and data transmission cables during a thunderstorm.
- Keep a sufficient distance from electric cables, distributors, systems, etc.

## 3.3.2 Connecting the function earth

A connected function earth discharges electrical charges from the metal enclosure.

The function earth also improves the discharge of interference generated by external power cables, signal cables or cables for I/O modules to ground.

The connection for the function earth is labeled with the following symbol:

$$\triangle$$

## WARNING

## Electric shock and risk of fire

High voltage may be present in a defective device, which can cause fire or an electric shock if touched. Death and serious bodily injury can result.

- Connect the device to the function earth before you put it into operation.
- The function earth terminal on the device must be connected to the function earth of the control cabinet or system in which the device is installed.
- Never operate the device without function earth.
- If a device is defective, remove it from operation without delay and label it accordingly.

## Requirement

- T20 screwdriver
- Cable lug for M4
- Function earth with minimum cross-section of 2.5 mm<sup>2</sup> copper cable

## Procedure

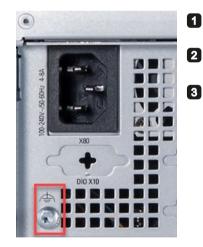

Clamp the cable lug on the function earth.

Firmly attach the cable lug to the function earth connection on the device using the M4 thread (see part labeled).

Connect the function earth to the protective conductor connection of the cabinet or the plant in which the device is installed.

3.3 Connecting the device

## 3.3.3 Connecting the power supply

## Note before you connect the device

## 

Injuries to persons or damage to property when operated on an incorrect power supply system

If you connect the device to an unsuitable power supply, the device receives voltages and currents too high or too low.

Injuries to persons, malfunctions or a damage to the device can result.

Note the following information regarding the power supply system:

- The permitted nominal voltage of the device must correspond to the local mains voltage.
- Do not operate the device in non-grounded or impedance-grounded networks (IT networks).
- Operate the device only in grounded power networks (TN networks in accordance with IEC 60364-1).

## Country-specific information

The power supply cable must conform to the safety regulations of the country in which the devices are installed and bear the marks required in each case.

This device must be equipped with a safety-tested power cord which may only be connected to a grounded shockproof power outlet. Use a flexible cable with the following features:

## 230 V supply voltage of the USA and Canada

- Type SJT with three conductors
- The connector must be compliant with NEMA 5-15.
- Conductor cross-section ≤ 18 AWG
- Cable length  $\leq 4.5$  m

## 120 V supply voltage of the USA and Canada

- Type SJT with three conductors
- The connector must be compliant with NEMA 5-15.
- Conductor cross-section ≤ 18 AWG
- Cable length ≤ 4.5 m

#### 240 V supply voltage

- Type SJT with three conductors
- Conductor cross-section ≤ 18 AWG
- Cable length  $\leq 4.5$  m

## 100 V supply voltage

- Type SJT with three conductors
- Conductor cross-section ≤ 18 AWG
- Cable length ≤ 4.5 m

## 220V supply voltage

- Type RVV with three conductors
- conductor cross-section ≤ 18 AWG
- Cable length ≤ 4.5 m

## Connecting the power supply

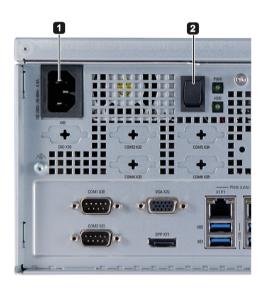

- Connect the power cable to socket ①.
- 2 Insert the power cable in the electrical socket.
- Press the power button 2.

3.3 Connecting the device

## 3.3.4 Connect device to networks

The following options are available for integrating the device in existing or planned system environments and networks.

#### Ethernet

You can use the integrated Ethernet interfaces (10/100/1000 Mbps) for communication and data exchange with automation devices, e.g. SIMATIC S7.

You need a suitable software to use this functionality: STEP 7, WinCC, SIMATIC NET.

## **Industrial Ethernet**

You can establish a network between the device and other computers via Industrial Ethernet. The on-board LAN interfaces are twisted-pair TP interfaces that support data transmission rates of 10/100/1000 Mbps.

#### Note

You need a category 6 Ethernet cable for operation at 1000 Mbps.

## PROFINET

PROFINET can be operated via:

• Standard Ethernet interfaces (RT)

## SIMATIC NET

Use this software package to create, operate and configure an innovative network for Field & Control level. Information on this can be found on the SIMATIC NET Manual Collection CD. The software package and the documentation are not included in the product package.

## Additional information

You can find additional information on the Internet at: Technical support (https://support.industry.siemens.com/cs/?lc=en-WW)

## Commissioning the device and device functions

## 4.1 General information on commissioning

## Requirement

- The device is connected to the power supply.
- The function earth is connected.
- The connection cables are plugged in correctly.
- The following hardware is available for initial commissioning:
  - One USB keyboard
  - One USB mouse
  - A monitor/display

## 4.2 Initial commissioning

For the configuration with operating system pre-installed, the operating system is set up automatically on the device after the initial switch on. The commissioning procedure in this chapter is only applicable to the IPCs with operating system.

For the configurations without operating system pre-installed, contact the operating system provider to install the operating system firstly.

## NOTICE

## Faulty installation

If you change the default values in the BIOS setup or if you turn off the device during the installation, you disrupt the installation and the operating system is not installed correctly. The operating safety of the device and the plant is at risk.

Do not switch off the device during the entire installation process. Do not change the default values in the BIOS setup.

#### Note

If you install Windows 7 not by SIMATIC IPC527G USB stick, you need to do the following two steps:

- 1. Get the xHCI (USB) driver from the supplied USB stick.
- Refer to "Walkthrough: Create a Windows RE Image (<u>https://technet.microsoft.com/en-us/library/dd744525(v=ws.10).aspx</u>)" to mount USB driver into the Windows Recovery Environment(RE).

4.3 Switching off the device

## Procedure

1. Press the on/off switch.

The green PWR LED lights up. The module carries out a self-test.

2. Follow the instructions on the screen.

Press <ESC> or <DELETE> to enter setup.

3. Make the region and language settings.

If you want your system language to be international, select English. For information on changing the region and language settings at a later point in time, refer to the section Installing the software (Page 51).

#### Note

Once the operating system has been set up, the device will restart.

## Result

The interface of the operating system is displayed every time you turn on the device and after the startup routine.

## 4.3 Switching off the device

## Shutting down the operating system

## For Windows operating systems:

• Select "Start" > "Shut down"

or

• Briefly press the on/off switch (unless otherwise configured in the power options). Information on the position of the button is available in the section "Interfaces of the basic device (Page 12)".

## For non-Windows operating systems:

• Force to press the on/off switch for more than four seconds.

The operating system is shut down. The "POWER" LED goes out. The device is switched off but not fully disconnected from the mains voltage.

4.3 Switching off the device

Fully disconnecting the device from mains voltage

## 

## Risk of fire and electric shock

The on/off switch do not fully disconnect the device from the mains. If the device is switched off with the on/off switch, there remains a risk of electric shock and fire hazard, for example, if the device or connection cables are damaged or if the device is used improperly.

Always fully disconnect the device from the mains voltage as described below before performing work on the device or when the device will not be used over an extended period of time.

#### If the device was not mounted in a control cabinet:

• Shut down the operating system and pull the power plug on the rear of the device.

#### If the device was mounted in a control cabinet:

• Shut down the operating system and switch the AC circuit breaker to "Off".

The device is switched off and fully disconnected from the mains voltage. No trickle current is flowing.

#### Hardware reset

You can perform a hardware reset to switch off the device when the operating system no longer responds to input from the keyboard or mouse. The operating system is not safely shut down in this case.

## NOTICE

#### **Risk of data loss**

The device is restarted in the case of a hardware reset. Data in the main memory can be deleted. Data on the drive may be lost. The device may be damaged.

Perform a hardware reset only in the case of an emergency.

## For all operating systems:

• Press the on/off switch for more than four seconds.

4.4 Windows Security Center

## 4.4 Windows Security Center

## Warning from the Windows Security Center

A warning from the Windows Security Center is displayed the first time you switch on your device. The Security Center checks the status of the device in regard to the three important security aspects listed below. If a problem is detected (an outdated antivirus program, for example), the Security Center issues a warning and makes recommendations on how you can better protect the device.

- Firewall: The Windows Firewall adds protection to the device by blocking network or Internet access to the device by unauthorized users. Windows checks if the device is protected by a software firewall.
   The firewall is enabled by default in the delivery state.
- Antivirus software: Antivirus programs add protection to the device by searching for and eliminating viruses and other security threats. Windows checks if a full-range, up-to-date antivirus program is running on the device. No antivirus software is installed in the delivery state.
- Automatic updates: Using the Automatic Update feature allows Windows to regularly search for the latest critical updates for the device and to install them automatically. This feature is disabled in the delivery state.
- **Real-time protection (Windows 7 only):** Windows Defender displays warnings if spyware or possibly unwanted software is installed or executed on the computer. You will also receive a warning if programs attempt to modify important Windows settings.

Configure the Security Center according to your requirements.

# Expanding and assigning parameters to the device

# 5.1 Open the device

#### NOTICE

#### Malfunctions and electric shock caused by improper expansion installation

Improper expansion installation jeopardize operational reliability and damage the device.

The results are personal injuries and damage to the plant.

Take the following precautions:

- Always disconnect the power plug before you open the device.
- Close the device after every repair.

# 

#### Electrostatic sensitive devices (ESD)

The device contains electronic components which are destroyed by electrostatic charges. This can result in malfunctions and damage to the machine or plant.

Make sure that you take precautionary measures before you open the device.

## Requirement

- The device is disconnected from the power supply.
- All connecting cables on the device are unplugged.
- The device has been removed from the control cabinet.
- A PH2 screwdriver

5.1 Open the device

## Procedure - opening the device

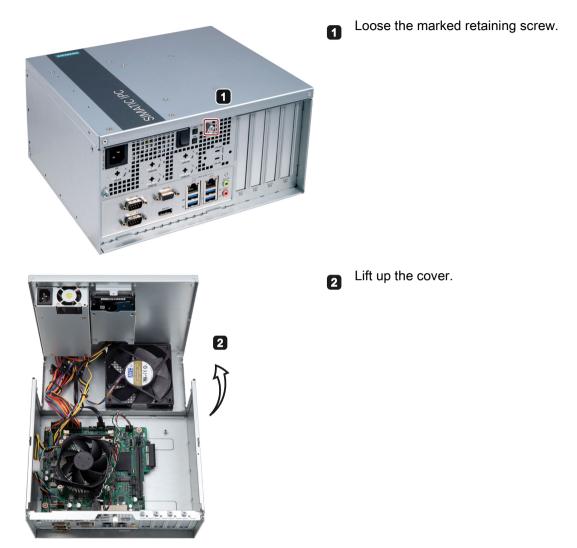

## Procedure - closing the device

To close the device, carry out the steps for opening the device in the reverse order.

5.2 Expansion card

# 5.2 Expansion card

# WARNING

## Risk of fire through expansion cards

Expansion cards generate additional heat. The device may overheat and cause a fire.

Please note the following:

- Observe the safety and installation instructions for the expansion cards.
- If in doubt, install the device in an enclosure that is compliant with requirements to sections 4.6 and 4.7.3 of the EN 60950-1:2006 and IEC/UL/EN/DIN-EN 60950-1 standards.

Expansion cards that comply with the following standards are supported:

• PCI; Rev 2.3

Expansion cards with 5 V supply voltage can be operated

• PCle; Gen. 1, Gen. 2, Gen. 3

## Requirement

- The device is opened.
- A T10 screwdriver

5.2 Expansion card

## Procedure - Installing the expansion card

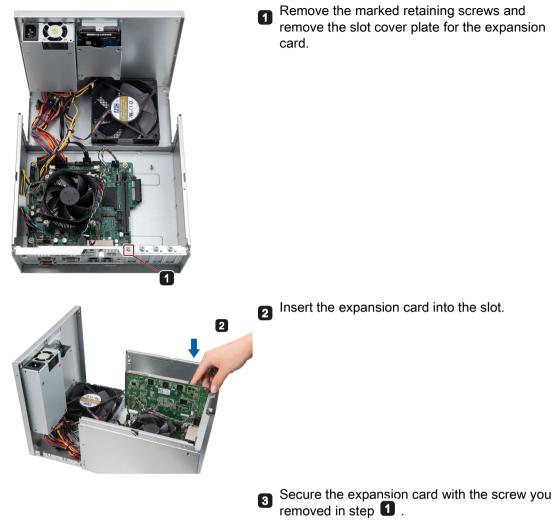

5.3 Riser card

## Procedure - Removing the expansion card

Follow the above steps in reverse order to remove the expansion card.

# 5.3 Riser card

The riser card contains the following slots:

- 1 PCIe ×1 slot
- 2 PCI slot

## Requirement

- The device is opened.
- Disconnect all the cables on the motherboard.
- A T10 screwdriver

## Procedure - Installing the riser card

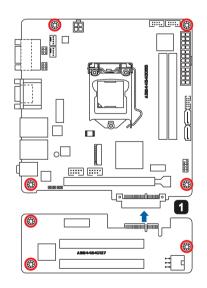

- Align the golden finger on the riser card with the PCIe x 4 slot on your motherboard, and then press firmly until the riser card is completely seated on the slot.
- 2 Secure the riser card to the chassis with marked screws.

## Procedure - Removing the riser card

Follow the above steps in reverse order to remove the riser card.

5.4 Memory module

# 5.4 Memory module

## **Dual channel memory**

The motherboard provides two DDR4 memory sockets and supports dual channel technolog y. The memory capacity of the device can be upgraded to a maximum of  $2 \times 16$  GB. You can use approximately 3.2 GB of this memory in a 32-bit operating system and much more in a 64-bit operating system.

The table below shows the supported memory types of motherboard.

| Module type | Module Size | Description                   |
|-------------|-------------|-------------------------------|
| DDR4-SDRAM  | 16GB        | DDR4 2048M × 64 SODIMM 260pin |
| DDR4-SDRAM  | 8GB         | DDR4 1024M × 64 SODIMM 260pin |
| DDR4-SDRAM  | 4GB         | DDR4 512M × 64 SODIMM 260pin  |

## Requirement

- The device is disconnected from the power supply.
- All connecting cables on the device are unplugged.

#### NOTICE

#### Electrostatic discharge

The electronic components on the PCBs are highly sensitive to electrostatic discharge. Always take appropriate precautionary measures when handling these components. Refer to the ESD directives on handling electrostatic sensitive components.

#### Note

Siemens strongly recommends that you use only memory modules approved by Siemens. Siemens disclaims any liability for impairment of functions caused by the use of third-party memory modules.

## To install the memory module

# 

- Only install memory modules designed for the default motherboard.
- Recommend to select memory modules with the same brand, capacity, speed, and chips if you use multiple Memory Modules.
- Unplug the power cord from the power outlet before installing Memory Module.
- A memory module can be installed only when the direction is correct. Switch the direction if the memory cannot able to be inserted into the memory socket.
- DDR2 and DDR3 memory modules are not compatible. Please make sure to install DDR4 Memory Module on this motherboard.

Follow the steps below to install memory module on motherboard memory sockets:

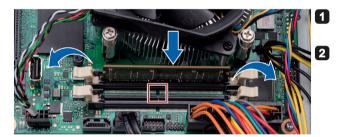

Press the retaining clips outward to unlock the memory socket. Align a memory module on the soc ket so the notch on memory match es the alignment key on memory socket.

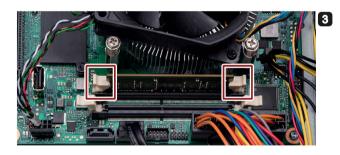

Insert and press the memory module into the socket until the retaining clips snap back to the original place, and the memory module is seated properly. 5.5 Disk drive

# 5.5 Disk drive

Read the information in section "Repair information (Page 46)".

The device provides two slots for disk drive, and you can install any of two disk drives in the drive bay.

| Disk Drive              | Capacity range | Туре              |
|-------------------------|----------------|-------------------|
| Hard Disk Drive (HDD)   | 500 GB to 2TB  | 2 × 2.5" HDD SATA |
| Solid State Drive (SSD) | 64 GB to 1TB   | 2 × 2.5" SSD SATA |

## Requirement

- The device is open.
- A PH2 screwdriver

## Procedure - Removing the disk drive

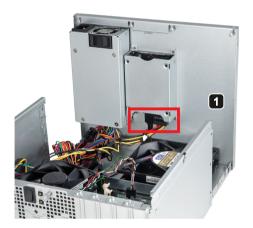

1 Pull out the connection plug.

5.5 Disk drive

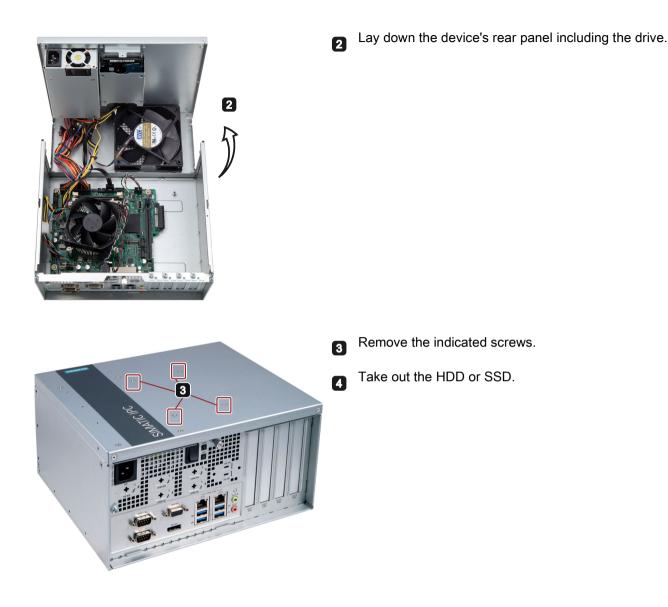

## Procedure - Installing the disk drive

Follow the steps in reverse order to install the disk drive.

# Maintaining and repairing the device

## 6.1 Maintenance

To maintain high system availability, we recommend the preventative replacement of those PC components that are subject to wear in accordance with the intervals for replacement indicated in the table below.

| Component           | Replacement interval: |
|---------------------|-----------------------|
| HDD/SSD drive       | 3 years               |
| CMOS backup battery | 5 years               |
| Fan                 | 3 years               |

# 6.2 Repair information

## Carrying out repairs

Only qualified personnel are permitted to repair the device.

## WARNING

Unauthorized opening and improper repairs on the device may result in substantial damage to equipment or endanger the user.

- Always disconnect the power plug before you open the device.
- Only install system expansion devices designed for this device. If you install other expansion devices, you may damage the device or violate the safety requirements and regulations on RF suppression. Contact your technical support team or where you purchased your PC to find out which system expansion devices may be installed.

If you install or exchange system expansions and damage your device, the warranty becomes void.

## 

#### Electrostatic sensitive devices (ESD)

The device contains electronic components which are destroyed by electrostatic charges. This can result in malfunctions and damage to the machine or plant.

Make sure you take precautionary measures even when you open the device, for example, when opening device doors, device covers or the housing cover. For more information, refer to the chapter "ESD Guideline (Page 59)"

## Limitation of liability

All technical specifications and approvals of the device only apply if you use expansion components that have a valid CE approval (CE mark). The installation instructions for expansion components in the associated documentation must be observed.

UL approval of the device only applies when the UL-approved components are used according to their "Conditions of Acceptability".

We are not liable for functional limitations caused by the use of third-party devices or components.

#### Tools

Tools to open the device, see section "Open the device (Page 37)". You can make repairs on the device with the following tools:

- T20 screwdriver for function earth connection
- PH2 screwdriver for all of the remaining screws

# 6.3 Installing and removing hardware

## 6.3.1 Replacing the device fan

#### Requirement

- The device is opened.
- A PH2 screwdriver

## Maintaining and repairing the device

6.3 Installing and removing hardware

## Procedure - removing

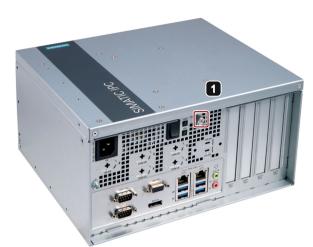

Remove the retaining screw.

1

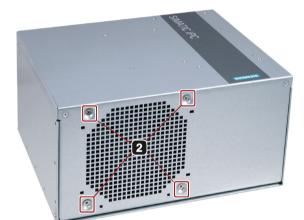

**2** Unscrew the marked screws on the enclosure.

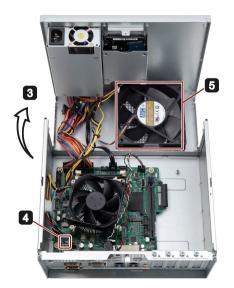

- 3 Lift up the cover.
- Pull out the fan plug ④.
- **5** Take the fan (5) out of the device.

#### Note

Install only a fan of the same type.

The wind should blow into the chassis after the fan is installed. Make sure that you install the fan in the right direction.

#### **Procedure - installation**

Follow the steps for removing the fan in reverse order to install the new fan.

## 6.3.2 Replacing the backup battery

## Prior to replacement

| Ri | isk of explosion and release of harmful substances                                                                                                    |
|----|----------------------------------------------------------------------------------------------------|
| Ar | n explosion or fire HAZARD could occur through fitting a battery of the wrong type.                                                                                                    |
| Im | proper handling of lithium batteries also can result in an explosion of the batteries.                                                                                                    |
|    | plosion of the batteries and the released pollutants can cause severe physical injury.<br>ged batteries jeopardize the function of the device.                                                                                              |
| No | ote the following when handling lithium batteries:                                                                                                    |
| •  | Replace the battery every 5 years.                                                                                                    |
| •  | Replace the lithium battery only with the type recommended by the manufacturer. The new lithium battery must be certificated by UL and meet the following requirements:<br>– Type: CR2032                                                   |
|    | <ul> <li>Rated voltage: 3 VDC</li> </ul>                                                                                                    |
|    | <ul> <li>Max abnormal charging current: 10 mA</li> </ul>                                                                                                    |
| •  | For any requirements on product maintenance, contact Siemens Technical support (Page 107).                                                                                                    |
| •  | Do not throw lithium batteries into fire, do not solder on the cell body, do not recharge, do not open, do not short-circuit, do not reverse polarity, do not heat above 100°C and protect from direct sunlight, moisture and condensation. |

#### 6.3 Installing and removing hardware

## 

#### Risque d'explosion et d'émission de substances nocives

l'installation d'une pile ou d'un accumulateur de type inadéquat peut provoquer un DANGER d'explosion ou d'incendie.

Une manipulation non conforme des piles au lithium peut conduire à leur explosion.

L'explosion des piles et l'émission de polluants qui en résulte peuvent entraîner de graves lésions corporelles. Des piles usagées constituent un danger pour le fonctionnement de l'appareil.

Observez les remarques suivantes lorsque vous manipulez des piles au lithium :

- Remplacez la pile tous les 5 ans.
- Remplacez la pile au lithium uniquement par une pile du type recommandé par le constructeur. La nouvelle pile au lithium doit avoir une certification UL et satisfaire aux exigences suivantes :
  - Type : CR2032
  - Tension nominale : 3 V CC
  - Courant de charge anormal max. : 10 mA
- Pour toute demande concernant la maintenance du produit, contactez le support technique (Page 107) Siemens.
- Ne jetez pas au feu des piles au lithium, n'effectuez pas de soudage sur la pile, ne la rechargez pas, ne l'ouvrez pas, ne la court-circuitez pas, n'intervertissez pas les pôles, ne la chauffez pas à plus de 100 °C et protégez-la de l'ensoleillement direct, de l'humidité et de la condensation.

## NOTICE

#### **Disposal of batteries**

Batteries do not belong in domestic garbage. The user is legally obliged to return used batteries.

Used batteries pollute the environment as special waste. You as a user are liable to prosecution if you do not properly dispose of batteries.

Please observe the following when disposing of batteries:

- Dispose of used batteries as hazardous waste in accordance with local regulations.
- You can return used batteries to public collection points and wherever batteries of the type in question are sold.
- Label the battery container "Used batteries".

## Requirement

- The device is disconnected from the power supply.
- The device is opened.

## Procedure

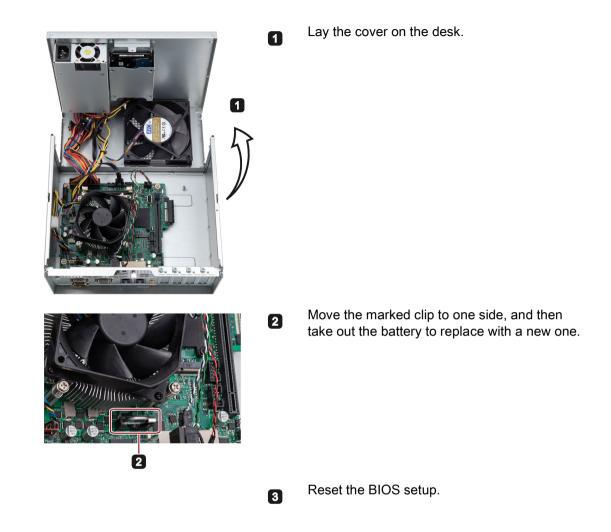

# 6.4 Installing the software

Information on installation of the operating system is available on the Internet:

- Microsoft® Windows® 7 (https://support.industry.siemens.com/cs/ww/en/view/109764660)
- Microsoft® Windows® 10 (https://support.industry.siemens.com/cs/ww/en/view/109749498)

#### Note

- Before installing Windows 10, set the "Boot mode select" as **UEFI** in BIOS. On how to set the boot mode, refer to Boot menu (Page 90).
- The Trusted Platform Module (TPM) function is not supported in Windows 10 operating system.

6.4 Installing the software

## 6.4.1 Installing the drivers

#### Requirements

- Windows 7 operating system or Windows 10 operating system is installed in your IPC.
- You need to connect a mouse, a monitor and a keyboard to your PC.
- You also need the supplied USB stick to your PC.

## **Drivers list**

The drivers need to be installed on Windows 7 and Windows 10 are different:

| Operating system | Drivers needed                                               |
|------------------|--------------------------------------------------------------|
| Windows 7        | Step1: Intel(R) Chipset Device Software                      |
|                  | Step2: Microsoft .Net Framework                              |
|                  | Step3: Intel(R) Management Engine                            |
|                  | Step4: Intel(R) USB3.0/3.1 eXtensible Host Controller Driver |
|                  | Step5: Intel AHCI Driver                                     |
|                  | Step6: Intel(R) Network Connections Driver                   |
|                  | Step7: Intel(R) Graphics Driver                              |
|                  | Step8: Realtek High Decfinition Audio Driver                 |
|                  | Step9: Nuvoton SIO COMMPort Driver                           |
| Windows 10       | Step1: Intel(R) Chipset Device Software                      |
|                  | Step2: Intel(R) Management Engine                            |
|                  | Step3: Intel AHCI Driver                                     |
|                  | Step4: Intel(R) Network Connections Driver                   |
|                  | Step5: Intel(R) Graphics Driver                              |
|                  | Step6: Realtek High Decfinition Audio Driver                 |
|                  | Step7: Nuvoton SIO COMMPort Driver                           |

#### Procedure

- 1. Connect the supplied USB stick to the USB port.
- 2. Start the program "START\_DocuAndDrivers".
- 3. Select "Drivers" in the index.
- 4. Select the device and operating system.
- 5. Select the required driver.
- 6. Follow the below steps and click the icon 🔁 to install the required driver.

#### Note

For a new installation of Windows operating systems, the chipset driver must be installed before all other drivers, if required.

#### Step 1: install the chipset driver

- 1. Click Step1: Intel(R) Chipset Device Software.
- Click so install the chipset driver.
- 3. Click Next to continue.
- 4. Click **Accept** to accept the license agreement.
- 5. Click **Install** to allow the computer to start the installation.

The installation starts.

- 6. Click Yes to confirm the user account control question.
- 7. Click Finish.

The chipset installation is completed.

#### Step 2: install the NetFX driver

- 1. Click Step2: Microsoft .Net Framework.
- 2. Click 🔁 to install the NetFX driver.
- 3. Click Yes to confirm the user account control question.
- 4. Click Next to continue.
- 5. Select the radio button before "I have read and accept the license terms", and click **Install** to allow the computer to start the installation.
- 6. Click Finish.

The installation is completed.

#### Step 3: install the Management Engine driver

- 1. Click Step3: Intel(R) Management Engine.
- 2. Follow the prompt steps to install the Hotfix firstly and restart the computer.
- 3. And then click 🚰 to install the Management Engine driver.
- 4. Click **Yes** to confirm the user account control question.
- 5. Click Next to continue.
- 6. Select the radio button before "I accept the terms in the License Agreement", and click Next to accept license agreement.
- 7. Select destination folder and click Next to start the driver installation.
- 8. Click Finish. The installation is completed.

6.4 Installing the software

## Step 4: install the USB driver

- 1. Click Step4: Intel(R) USB3.0/3.1 eXtensible Host Controller Driver.
- 2. Click to install the USB3.0/3.1 driver.
- 3. Click **Yes** to confirm the user account control question.
- 4. Click **Next** to continue.
- 5. Click Yes to accept license agreement.
- 6. Click Next to start the driver installation.
- 7. Click Finish.

The installation is completed.

#### Step 5: install the AHCI driver

- 1. Click Step5: Intel AHCI Driver.
- 2. Click to install the AHCI driver.
- 3. After you can see **"PASS**" in the command prompt window, press any key to finish the installation.

#### Step 6: install the Network Connection driver

- 1. Click Step6: Intel(R) Network Connections Driver.
- 2. Click to install the LAN driver.
- 3. Click the Install Drivers and Software button in the pop-up window.
- 4. Click Yes to confirm the user account control question.
- 5. Click **Next** to continue.
- 6. Select the radio button before "I accept the terms in the license agreement", and click **Next** to accept license agreement.
- 7. Set the setup option as you like and click Next.
- 8. Click Install to start the driver installation.
- 9. Click Finish.

The installation is completed.

#### Step 7: install the Graphic driver

- 1. Click Step7: Intel(R) Graphics Driver.
- 2. Click to install the Graphic driver.
- 3. Click Yes to confirm the user account control question.
- 4. Click Next to continue.
- 5. Click Yes to accept license agreement.

6. Click Next to confirm the Readme File Information and move on.

The installation starts.

- 7. Click Next to continue.
- 8. Select the radio button next to "Yes, I want to restart my computer now." and click Finish to restart the computer for the changes to take effect.

#### Step 8: install the Audio driver

- 1. Click Step8: Realtek High Decfinition Audio Driver.
- 2. Click 🚰 to install the Audio driver.
- 3. Click Yes to confirm the user account control question.
- 4. Click Next to continue.
- 5. Click Install to continue the installation.
- 6. Select the radio button next to "Yes, I want to restart my computer now." and click OK to restart the computer for the changes to take effect.

#### Step 9: install the SIO driver

- 1. Click Step9: Nuvoton SIO COMMPort Driver.
- 2. Follow the prompt to install the Hotfix firstly and restart the computer.
- 3. And then click to install the Super IO driver.
- 4. Click Yes to confirm the user account control question.
- 5. Click Yes to continue.
- 6. Click Install to continue the installation.
- 7. Select the radio button next to "Yes, I want to restart my computer now." and click OK to restart the computer for the changes to take effect.

## 6.5 Recycling and disposal

The devices described in these operating instructions can be recycled thanks to their low level of pollutants. Contact a certified disposal service company for environmentally sound recycling and disposal of your old devices.

# **Technical specifications**

# 7.1 Certificates and approvals

Note

## Applicability

The following shows the approvals that may be available. For the device itself, it is certificated as shown on the product label and package label.

#### ISO 9001 certificate

The Siemens quality management system for all production processes (development, production and sales) meets the requirements of GB/T 19001-2008/ISO 9001:2015, ISO 14001:2015 + Cor. 1:2009 and BS OHSAS 18001:2007.

Certificate registration no. 01 100 1430201, 01 104 1430201 and 01 113 1430201.

#### Software license agreements

If the device is supplied with preinstalled software, you must observe the corresponding license agreements.

#### CE marking

CE

2004/108/EC Directive of the European Parliament and of the Council of 15 December 2004 on the approximation of the laws of the Member States relating to electromagnetic compatibility (until 19.04.2016)

2014/30/EU Directive of the European Parliament and of the Council of 26 February 2014 on the harmonisation of the laws of the Member States relating to electromagnetic compatibility; Official Journal of the EU L96, 29/03/2014, p. 79–106 (from 20.04.2016)

Low Voltage Directive:

2006/95/EC Directive of the European Parliament and of the Council of 12 December 2006 on the harmonisation of the laws of Member States relating to electrical equipment designed for use within certain voltage limits (until 19.04.2016)

7.1 Certificates and approvals

2014/35/EU Directive of the European Parliament and of the Council of 26 February 2014 on the harmonisation of the laws of the Member States relating to the making available on the market of electrical equipment designed for use within certain voltage limits; Official Journal of the EU L96, 29/03/2014, p. 357–374 (from 20.04.2016)

| EMC | EN 61000-3-2:2006 + A1:2009 + A2:2009, EN 61000-3-3:2013, EN 61000-6- |
|-----|-----------------------------------------------------------------------|
|     | 4:2007 + A1:2011, EN 61000-6-2:2005                                   |

LVD EN 61010-2-201:2013; EN 61131-2:2007

## FCC and Canada

| USA                                         |                                                                                                    |
|---------------------------------------------|----------------------------------------------------------------------------------------------------|
| Federal Communications<br>Commission        | This equipment has been tested and found to comply with the limits for a Class A digital device, pursuant to Part 15 of the FCC Rules. These limits                                                                                                    |
| Radio Frequency Inter-<br>ference Statement | are designed to provide reasonable protection against harmful interfer-<br>ence when the equipment is operated in a commercial environment. This<br>equipment generates, uses, and can radiate radio frequency energy and,<br>if not installed and used in accordance with the instruction manual, may<br>cause harmful interference to radio communications. Operation of this<br>equipment in a residential area is likely to cause harmful interference in<br>which case the user will be required to correct the interference at his own<br>expense. |
| Shielded cables                             | Shielded cables must be used with this equipment to maintain compliance with FCC regulations.                                                                                                    |
| Modifications                               | Changes or modifications not expressly approved by the manufacturer could void the user's authority to operate the equipment.                                                                                                    |
| Conditions of operations                    | This device complies with Part 15 of the FCC Rules. Operation is subject to the following two conditions: (1) this device may not cause harmful interference, and (2) this device must accept any interference received, including interference that may cause undesired operation.                                                                                                    |

| CANADA          |                                                                                  |
|-----------------|----------------------------------------------------------------------------------|
| Canadian notice | This Class A digital apparatus complies with Canadian ICES-003.                  |
| Avis Canadian   | Cet appareil numérique de la classe A est conforme à la norme NMB-003 du Canada. |

#### Responsible party for Supplier's Declaration of Conformity

Siemens Industry, Inc. Digital Factory - Factory Automation 5300 Triangle Parkway, Suite 100

Norcross, GA 30092

USA

Mail to: (amps.automation@siemens.com)

7.2 Directives and declarations

## UL approval

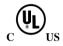

The following approvals are available for the device:

- Underwriters Laboratories (UL) in accordance with Standard UL61010-1 and UL61010-2-201 (IND.CONT.EQ), File E472609
- Canadian National Standard CAN/CSA No.61010-1-12 and CAN/CSA C22.2 No.61010-2-201

## Identification for Eurasian Customs Union

- EHE
- EAC (Eurasian Conformity)
- Customs union of Russia, Belarus and Kazakhstan
- Declaration of conformity according to Technical Regulations of the Customs Union (TR CU)

## Korea Certificate

C

This product meets the requirements of Korean certification.

This product satisfies the requirement of the Korean Certification (KC Mark).

이 기기는 업무용(A급) 전자파 적합기기로서 판매자 또는 사용자는 이 점을 주의하시기 바라며 가정 외의 지역에서 사용하는 것을 목적으로 합니다.

## WEEE label (European Union)

X

Disposal instructions, observe the local regulations and the section "Recycling and disposal (Page 55) ".

7.2 Directives and declarations

# 7.2.1 Electromagnetic compatibility, Industrial and Residential Areas

## Electromagnetic compatibility

This product meets the requirements of EC Directive 2014/30/EU "Electromagnetic Compatibility".

The device is designed for the following areas of application corresponding to the CE marking:

| Scope of application | Requirements for           |                          |
|----------------------|----------------------------|--------------------------|
|                      | Interference emission      | Immunity to interference |
| Industrial area      | EN 61000-6-4:2007 +A1:2011 | EN 61000-6-2:2005        |

## 7.2.2 ESD guideline

#### What does ESD mean?

An electronic module is equipped with highly integrated components. Due to their design, electronic components are highly sensitive to overvoltage and thus to the discharge of static electricity. Such electronic components or modules are labeled as electrostatic sensitive devices.

The following abbreviations are commonly used for electrostatic sensitive devices:

- ESD Electrostatic sensitive device
- ESD Electrostatic Sensitive Device as a common international designation

Electrostatic sensitive devices can be labeled with an appropriate symbol.

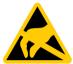

## NOTICE

#### Damage to ESD from touch

Electrostatic sensitive devices, ESD, can be destroyed by voltages which are far below the human perception limit. If you touch a component or electrical connections of a module without discharging any electrostatic energy, these voltages may arise.

The damage to a module by an overvoltage can often not be immediately detected and only becomes evident after an extended period of operation. The consequences are incalculable and range from unforeseeable malfunctions to a total failure of the machine or system.

Avoid touching components directly. Make sure that persons, the workstation and the packaging are properly grounded.

## Charge

Every person without a conductive connection to the electrical potential of his/her surroundings can be electrostatically charged.

The material with which an electrostatically-charged person comes into contact is of particular significance. The figure shows the maximum electrostatic voltages with which a person is charged, depending on humidity and material. These values conform to the specifications of IEC 61000-4-2.

7.2 Directives and declarations

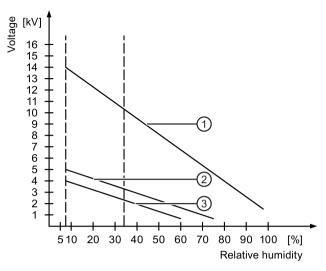

- ① Synthetic materials
- 2 Wool
- ③ Antistatic materials such as wood or concrete

#### NOTICE

#### Grounding measures

There is no equipotential bonding without grounding. An electrostatic charge is not discharged and may damage the ESD.

Protect yourself against discharge of static electricity. When working with electrostatic sensitive devices, make sure that the person and the workplace are properly grounded.

#### Protective measures against discharge of static electricity

- Disconnect the power supply before you install or remove modules which are sensitive to ESD.
- Pay attention to good grounding:

When handling electrostatical sensitive devices, make sure that persons, the workstation and devices, tools and packaging used are properly grounded. This way you avoid static discharge.

- Avoid direct contact:
  - As a general rule, do not touch electrostatic sensitive devices, except in the case of unavoidable maintenance work.
  - Hold the modules at their edge so that you do not touch the connector pins or conductor paths. This way, the discharge energy does not reach and damage the sensitive components.
  - Discharge your body electrostatically before you take a measurement at a module. Do so by touching grounded metallic parts. Always use grounded measuring instruments.

# 7.3 Dimension drawings

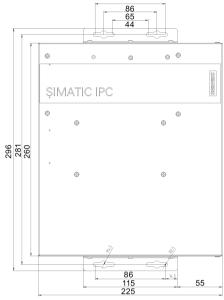

all dimensions in mm

## Book mounting (for the interfaces are at the front)

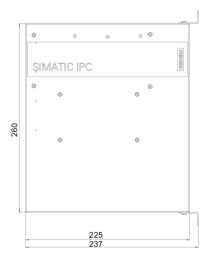

all dimensions in mm

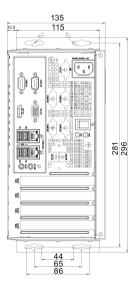

Desk mounting and Wall mounting (for the interfaces are at the left and right)

7.3 Dimension drawings

## **Tower mounting**

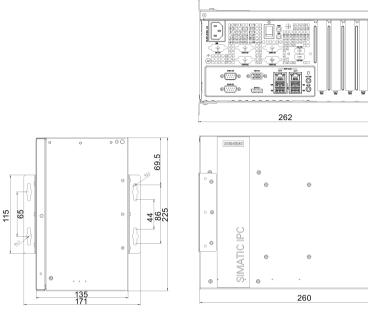

all dimensions in mm

## Half-length PCI or PCIe expansion card

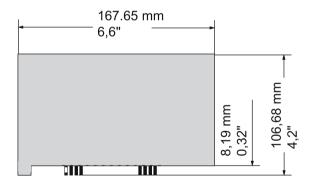

# 7.4.1 General technical specifications

## General technical specifications

| Weight with hard disk drive, with-<br>out mounting brackets | Approx. 5.0 kg                                  |
|-------------------------------------------------------------|-------------------------------------------------|
| Power supply                                                | • 100 VAC to 240 VAC (-10%, +10%); 4 A to 8 A   |
|                                                             | Frequency: 50 to 60 Hz                          |
|                                                             | • Rated output power: 350W (+5 V & +3.3 V≤91 W) |
| Power consumption (DC)                                      | • Full load (100%, 350 W) at 82% efficiency     |
|                                                             | • Typical load (50%, 175 W) at 85% efficiency   |
|                                                             | Light load (20%, 70 W) at 82% efficiency        |
| Noise emission                                              | < 55 dB(A) according to DIN 45635-1             |
| Degree of protection                                        | IP20                                            |
|                                                             | in accordance with IEC 60529                    |
| Protection class                                            | Protection class I in accordance with IEC 61140 |
| Overvoltage Category                                        | 11                                              |
| Quality assurance                                           | In accordance with ISO 9001                     |

## Electromagnetic compatibility

| Radiation Emission (Enclosure<br>port)<br>in accordance with IEC 61000-6-3<br>+ A1/ EN61000-6-4+A1 | <ul> <li>30 to 230 MHz: 40 dB(μV/m) Quasi-peak (10 m distance)</li> <li>230 to 1000 MHz: 47 dB (μV/m) Quasi-peak (10 m distance)</li> <li>1 to 3 GHz: 76 dB (μV/m) Peak; 56 dB (μV/m) Average (3 m distance)</li> <li>3 to 6 GHz: 80 dB (μV/m) Peak; 60 dB (μV/m) Average (3 m distance)</li> </ul> |
|----------------------------------------------------------------------------------------------------|----------------------------------------------------------------------------------------------------|
| Immunity with regard to conducted interference on the supply lines                                 | <ul> <li>± 2 kV / 5 kHz / 100 kHz in accordance with IEC 61000-4-4;<br/>Burst</li> <li>± 1kV line to line, ±2 kV line to earth in accordance with IEC 61000-4-5; Surge</li> </ul>                                                                                                    |

| <ul> <li>GHz)</li> <li>Intel® Core™ i7-6700 Processor (8M Cache, up to 4.00 GHz)</li> </ul> |  |
|---------------------------------------------------------------------------------------------|--|
| Memory expansion up to 32 GB with the following memory modules (without ECC):               |  |
| 4G DDR4 SDRAM                                                                               |  |
| • 8G DDR4 SDRAM                                                                             |  |
| 16G DDR4 SDRAM                                                                              |  |
|                                                                                             |  |
|                                                                                             |  |

SIMATIC IPC527G

Operating Instructions, 12/2019, A5E45491226-AC

Intel® Pentium® Processor G4400 (3M Cache, 3.30 GHz)

Intel® Core™ i5-6500 Processor (6M Cache, up to 3.60

|                                                                                                    | 3 V/m, 80 % AM (1 kHz)<br>Conducted Immunity (according to IEC 61000-4-6) |
|----------------------------------------------------------------------------------------------------|---------------------------------------------------------------------------|
|                                                                                                    | • 150 kHz to 80MHz: 10 V, 80% AM (1kHz)                                   |
| Conducted Emission (Low voltage<br>DC mains port), in accordance with<br>IEC 61000-6-4 + A1              | <ul> <li>0.15 to 0.5 MHz / 79 dB (μV) Q, 66 dB (μV) M</li> </ul>          |
|                                                                                                    | <ul> <li>0.5 to 30 MHz / 73 dB (μV) Q, 60 dB (μV) M</li> </ul>            |
| Conducted Emis-<br>sion(Telecommunications/Network<br>Port),<br>in accordance with IEC 61000-6-4<br>+ A1 | 0,15 to 0,5 MHz:                                                          |
|                                                                                                    | 97 dB(μV) to 87 dB(μV) Q                                                  |
|                                                                                                    | 84 dB(μV) to 74 dB(μV) M                                                  |
|                                                                                                    | 0,5 MHz to 30 MHz:                                                        |
|                                                                                                    | 87 dB(μV) Q / 74 dB(μV) M                                                 |
| Immunity to magnetic fields                                                                              | 30 A/m, 50/60 Hz according to IEC 61000-4-8                               |

•

•

# Main circuit board

Processor

Main memory

7.4 Technical data

| Noise immunity on signal lines                        | Burst:                                                                                                    |
|-------------------------------------------------------|----------------------------------------------------------------------------------------------------|
|                                                       | <ul> <li>± 1 kV / 5 kHz / 100 kHz in accordance with IEC 61000-4-4;<br/>Length of signal port extension cable &lt; 30 m;</li> </ul>              |
|                                                       | <ul> <li>± 2 kV / 5 kHz / 100 kHz in accordance with IEC 61000-4-4;<br/>Length of signal port extension cable ≥ 30 m</li> </ul>                  |
|                                                       | Surge:                                                                                                    |
|                                                       | <ul> <li>± 1 kV line-to-line; ± 2 kV line-to-earth in accordance with<br/>IEC 61000-4-5; Length of signal port extension cable ≥ 30 m</li> </ul> |
| Immunity to discharges of static electricity          | ± 6 kV contact discharge in accordance with IEC 61000-4-2<br>± 8 kV air discharge in accordance with IEC 61000-4-2                               |
| Immunity to RF interference                           | Radiation Immunity (according to IEC 61000-6-2)                                                                                                  |
|                                                       | • 80 MHz to 1000 MHz                                                                                                    |
|                                                       | 10 V/m, 80 % AM (1 kHz)                                                                                                    |
|                                                       | • 1.4 GHz to 2 GHz                                                                                                    |
|                                                       | 3 V/m, 80 % AM (1 kHz)                                                                                                    |
|                                                       | • 2 GHz to 6 GHz                                                                                                    |
|                                                       | 3 V/m, 80 % AM (1 kHz)                                                                                                    |
|                                                       | Conducted Immunity (according to IEC 61000-4-6)                                                                                                  |
|                                                       | <ul> <li>150 kHz to 80MHz: 10 V, 80% AM (1kHz)</li> </ul>                                                                                        |
| Conducted Emission (Low voltage                       | <ul> <li>0.15 to 0.5 MHz / 79 dB (μV) Q, 66 dB (μV) M</li> </ul>                                                                                 |
| DC mains port), in accordance with IEC 61000-6-4 + A1 | + 0.5 to 30 MHz / 73 dB ( $\mu$ V) Q, 60 dB ( $\mu$ V) M                                                                                         |
| Conducted Emis-                                       | 0,15 to 0,5 MHz:                                                                                                    |
| sion(Telecommunications/Network                       | 97 dB(µV) to 87 dB(µV) Q                                                                                                    |
| Port),<br>in accordance with IEC 61000-6-4            | 84 dB(µV) to 74 dB(µV) M                                                                                                    |
| + A1                                                  | 0,5 MHz to 30 MHz:                                                                                                    |
|                                                       | 87 dB(μV) Q / 74 dB(μV) M                                                                                                    |
| Immunity to magnetic fields                           | 30 A/m, 50/60 Hz according to IEC 61000-4-8                                                                                                    |

| Expansion slots and interfaces                 | Motherboard :                                                 |  |  |
|------------------------------------------------|---------------------------------------------------------------|--|--|
|                                                | 1 M.2 SATA interface                                          |  |  |
|                                                | 1 PCIe ×16 slot                                               |  |  |
|                                                | Raiser card:                                                  |  |  |
|                                                | 1 PCIe ×1 slot                                                |  |  |
|                                                | 2 PCI slot                                                    |  |  |
| Max. permitted totally power loss for PCI slot | ≤ 25 W                                                        |  |  |
| Max. permitted power loss over all slots       | ≤ 45 W                                                        |  |  |
|                                                | In total, the 3.3 Vaux current of 1.2 A must not be exceeded. |  |  |

## Expansion card slots

| Slots for expansion cards IPC527G (without raiser card module)                 |                                                              |  |
|--------------------------------------------------------------------------------|--------------------------------------------------------------|--|
| Slot1                                                                          | PCI express x16: Specification Rev.3.0, length: Max 167.65mm |  |
| Slots for expansion cards (with raiser card module 1 × PCIexpress x1, 2 × PCI) |                                                              |  |
| Slot1                                                                          | PCI express x16: Specification Rev.3.0, length: Max 167.65mm |  |
| Slot2 PCI express x1: Specification Rev.2.0, length: Max 167.65mm              |                                                              |  |
| Slot3 PCI: Specification Rev.2.3, length: Max 167.65mm                         |                                                              |  |
| Slot4 PCI: Specification Rev.2.3, length: Max 167.65mm                         |                                                              |  |

## Drive, memory medium

| Hard disk drive, op-<br>tional        | 1 TB HDD, support of 2 × 2.5" HDD SATA, 500 GB to 2TB                    |  |
|---------------------------------------|--------------------------------------------------------------------------|--|
| Solid State Drive, optional           | • 128 GB, 2.5" SSD SATA                                                  |  |
|                                       | <ul> <li>256 GB, 2.5" SSD SATA</li> <li>512 GB, 2.5" SSD SATA</li> </ul> |  |
|                                       | Support of 2 × 2.5" SSD SATA, 64 GB to 1TB                               |  |
| M.2 Solid State Driv-<br>er, optional | Support of 32 to 256GB, M.2 2242 SSD                                     |  |
| Floppy and CD-ROM drive               | External, can be connected via USB port <sup>1</sup>                     |  |
| USB stick                             | External, can be connected via USB port                                  |  |

<sup>1</sup> Only to device USB port, not via USB hub.

## Graphics

| Graphics controller  | Integrated Graphic Controller                                                 |  |
|----------------------|-------------------------------------------------------------------------------|--|
| Resolution, graphics | <ul> <li>At least support 2 channels: 1 × VGA(DB-15) + 1 × DP(DDI)</li> </ul> |  |
| memory               | <ul> <li>VGA support max to 1920 × 1200 pixels</li> </ul>                     |  |
|                      | DP support max to 4K                                                          |  |

## Ports

| Ethernet                     | 2 × Gigabit Ethernet interface (two RJ45) electrically isolated,                   |  |  |
|------------------------------|------------------------------------------------------------------------------------|--|--|
|                              | Wake on LAN, Remote Boot and teaming are supported:                                |  |  |
|                              | X1P1: Intel i210AT                                                                 |  |  |
|                              | X2P1: Intel i210AT                                                                 |  |  |
|                              | 1 × Gigabit Ethernet interface (RJ45) optional (through PCIe card):                |  |  |
|                              | • Intel i210 T1                                                                    |  |  |
| COM1/2                       | RS232 /RS422 /RS485 <sup>1</sup> (optional), max. 115 Kbps, D-sub connector, 9-pin |  |  |
| COM3/4 (On mother-<br>board) | RS232, max. 115 Kbps, D-sub connector, 9-pin (extension from internal pin header)  |  |  |
| USB                          | • 2 × USB 2.0 (500mA) (extension from internal pin header)                         |  |  |
|                              | • 4 × USB 3.0 (900mA)                                                              |  |  |
| USB (On mother-<br>board)    | 1 x USB 2.0 vertical (500 mA)                                                      |  |  |
| VGA                          | Connection of an analog monitor                                                    |  |  |
| DP                           | Connection of a digital monitor                                                    |  |  |
| DIO (Digital Input           | DB9 connector (extension from internal pin header)                                 |  |  |
| Output)                      | Digital Input (5V TTL) and Output (5V 12mA)                                        |  |  |
| Keyboard, mouse              | Connection via USB port                                                            |  |  |

<sup>1</sup> In BIOS Setup, you can configure support for RS232/ RS422/ RS485 for COM1 and COM2 ports.

# 7.4.2 Environmental conditions

## Climatic ambient conditions

For permitted mounting positions, see section Preparing for installation (Page 18).

| Temperature, tested in accordance with IEC 60068-2-1, IEC 60068-2-2 and IEC 60068-2-14 |                                                                                                |  |  |
|----------------------------------------------------------------------------------------|------------------------------------------------------------------------------------------------|--|--|
| Operation, PCIe load max. 45 W, USB load max. 20 W, M.2 card load max. 3 W:            | 0 °C to +40 °C applies to device for all permitted mounting positions for HDD configuration    |  |  |
|                                                                                        | 0 °C to +45 °C applies to device for all permitted<br>mounting positions for SSD configuration |  |  |
| Temperature during storage/transport                                                   | -20 °C to +60 °C                                                                               |  |  |
| Gradient                                                                               | Operation: Max. 10 °C/h                                                                        |  |  |
|                                                                                        | Storage: 20 °C/h, no condensation                                                              |  |  |
| Relative humidity, tested in accordance with IEC 60068-2-78, IEC 60068-2-30            |                                                                                                |  |  |
| Operation                                                                              | 8% to 85% at 30 °C, no condensation                                                            |  |  |
|                                                                                        | Gradient ≤ 10°C/h                                                                              |  |  |
| Storage/transport                                                                      | 8% to 90% at 25/55 °C, no condensation                                                         |  |  |
|                                                                                        | Gradient ≤ 20°C/h                                                                              |  |  |
| Atmospheric pressure                                                                   |                                                                                                |  |  |

| Operation                 | 1080 to 795 hPa, corresponds to an altitude of -1000 to 2000 m |
|---------------------------|----------------------------------------------------------------|
| Storage/transport         | 1080 to 660 hPa, corresponds to an altitude of -1000 to 3500 m |
| Altitude of operation (m) | Up to 2000 m                                                   |
| Pollution Degree          | 2                                                              |

## Mechanical ambient conditions

| Vibration resistance, tested in accordance with IEC 60068-2-6 |                                                        |  |  |
|---------------------------------------------------------------|--------------------------------------------------------|--|--|
| Operation                                                     | With HDD :                                             |  |  |
|                                                               | • 10 to 58 Hz: 0.015 mm                                |  |  |
|                                                               | <ul> <li>58 to 200 Hz: 1.96 m/s<sup>2</sup></li> </ul> |  |  |
|                                                               | With SSD :                                             |  |  |
|                                                               | • 10 to 58 Hz: 0.0375 mm                               |  |  |
|                                                               | <ul> <li>58 to 200 Hz: 4.9 m/s<sup>2</sup></li> </ul>  |  |  |
| Storage/transport                                             | • 5 to 8.4 Hz: 3.5 mm                                  |  |  |
|                                                               | • 8.4 to 500 Hz: 9.8 m/s <sup>2</sup>                  |  |  |
| Shock resistance, tested in accordance with IEC 60068-2-27    |                                                        |  |  |
| Operation                                                     | • With HDD: 9.81 m/s <sup>2</sup> , 20 ms              |  |  |
|                                                               | • With SSD: 150 m/s <sup>2</sup> , 11 ms               |  |  |
| Storage/transport                                             | • 250 m/s <sup>2</sup> , 6 ms                          |  |  |

# 7.4.3 Power demand of the components

# Maximum power consumption of the auxiliary components

| Component                                                  | Voltage |       |         |       |         |
|------------------------------------------------------------|---------|-------|---------|-------|---------|
|                                                            | +12 V   | +5 V  | +3.3 V1 | -12 V | 5 V Aux |
| Motherboard with processor and heat sink                   | 5.7 A   | 5.6 A | 0.8 A   | 0.1 A | 0.3 A   |
| System fan                                                 | 0.5 A   | N.A   | N.A     | N.A   | N.A     |
| Basic system 1                                             | 6.2 A   | 5.6 A | 1.0 A   | 0.1 A | 0.5 A   |
| Expansions                                                 |         |       |         |       |         |
| Hard disk drive SATA <sup>1</sup>                          | N.A     | 1.2 A | N.A     | N.A   | N.A     |
| M.2                                                        | N.A     | N.A   | 1.4 A   | N.A   | N.A     |
| Single lines of current (max. permit-<br>ted) <sup>2</sup> | 25 A    | 15 A  | 15 A    | 0.3 A | 2 A     |

| Component                                   | Voltage                                                                                                    |
|---------------------------------------------|----------------------------------------------------------------------------------------------------|
| Total power consumption, permitted          | 165 W                                                                                                    |
| Efficiency of the power supply <sup>1</sup> | AC power supply:<br>approx. 85% (230 V AC/120 V AC) with typical load (50%)<br>and 82% (230 V AC/120 V AC) with full (100%) or light load<br>(20%) |

- <sup>1</sup> Depends on the selected device configuration.
- <sup>2</sup> The max. permitted accumulated power of the +5 V and + 3.3 V is 91 W.

## 7.4.4 Basic power supply

| Voltage | Max. current | Voltage stability |
|---------|--------------|-------------------|
| +12 V   | 25A          | ±5%               |
| -12 V   | 0.3A         | ± 10 %            |
| +5 V    | 15A          | ±5%               |
| +3.3 V  | 15A          | ±5%               |
| +5 VSB  | 2A           | ±5%               |

#### Note

- Total output power of +5 V and +3.3 V should be less than 91Watts.
- DC output power should be less than 350Watts.
- When AC input below 115 V, DC output power should derate 20% load at 50 °C.

## 7.4.5 Power cable

## 

Risk of electric shock when using a power connection without earth connection

Using a mains cable without proper earth connection can result in personal injury or even death by electric shock. A mains cable is not included with IPC527G. Make sure the cable you use provides a proper earth connection.

It is highly recommended that you use a mains cable from SIEMENS.

| Plug type                                 | Region                                                                  | MLFB                |
|-------------------------------------------|-------------------------------------------------------------------------|---------------------|
| Grounded continental European plug        | Germany, Denmark, Nether-<br>lands, Spain, Belgium, Austria,<br>Finland | 6ES7 900-0AA00-0XA0 |
| Grounded British plug                     | United Kingdom                                                          | 6ES7 900-0BA00-0XA0 |
| Grounded Swiss plug                       | Switzerland                                                             | 6ES7 900-0CA00-0XA0 |
| Grounded North American and Japanese plug | America                                                                 | 6ES7 900-0DA00-0XA0 |
| Grounded Italian plug                     | Italy                                                                   | 6ES7 900-0EA00-0XA0 |
| Grounded Chinese plug                     | China                                                                   | 6ES7 900-0FA00-0XA0 |

# 7.5 Hardware descriptions

## 7.5.1 Technical features of the motherboard

| Component / port | Description         | Parameters                                                                        |
|------------------|---------------------|-----------------------------------------------------------------------------------|
| Chipset          | Intel® H110         | Intel® H110                                                                       |
| CPU              | Intel Processor     | Intel® Pentium® Processor G4400     (3M Cache, 3.30 GHz)                          |
|                  |                     | • Intel® Core™ i5-6500 Processor (6M Cache, up to 3.60 GHz)                       |
|                  |                     | <ul> <li>Intel® Core™ i7-6700 Processor (8M<br/>Cache, up to 4.00 GHz)</li> </ul> |
| Memory           | DDR4 SDRAM          | Memory expansion up to 32 GB with the following memory modules (without ECC):     |
|                  |                     | 4G DDR4 SDRAM                                                                     |
|                  |                     | 8G DDR4 SDRAM                                                                     |
|                  |                     | • 16G DDR4 SDRAM                                                                  |
| Graphics         | Integrated graphics | up to 512 MB graphics memory taken dynamically from RAM                           |

7.5 Hardware descriptions

# 7.5.2 External interfaces

## 7.5.2.1 Overview of external interfaces

| Interface          | Position | Description                                                                                |
|--------------------|----------|--------------------------------------------------------------------------------------------|
| СОМ                | External | 9-pin D-sub:                                                                               |
|                    |          | • 2 × RS232                                                                                |
|                    |          | • 2 × RS232/ RS422/ RS485                                                                  |
| USB <sup>1</sup>   | External | • 4 × USB 3.0                                                                              |
|                    |          | • 2 × USB 2.0 (optional)                                                                   |
| Ethernet           | External | • 2 × RJ45 Ethernet 10/100/1000 Mbps                                                       |
|                    |          | <ul> <li>1 × RJ45 Ethernet 10/100/1000 Mbp (optional, 1 PCIe slot<br/>occupied)</li> </ul> |
| DisplayPort        | External | • 1 × DP                                                                                   |
|                    |          | • 1 × VGA                                                                                  |
| DIO (Digital Input | External | DB9 connector                                                                              |
| Output)            |          | Digital Input (5V TTL) and Output (5V 12mA)                                                |

<sup>1</sup> Only four of these USB ports may be operated simultaneously in high current mode, max. 10 W.

## 7.5.2.2 Serial interface

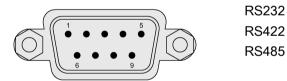

## Pin assignment RS232

| Pin | Short description | Meaning                 |
|-----|-------------------|-------------------------|
| 1   | DCD               | Data carrier detect (I) |
| 2   | RxD               | Received data (I)       |
| 3   | TxD               | Transmitted data (O)    |
| 4   | DTR               | Data terminal ready (O) |
| 5   | Μ                 | Ground                  |
| 6   | DSR               | Data set ready (I)      |
| 7   | RTS               | Request to send (O)     |
| 8   | CTS               | Clear to send (I)       |
| 9   | RI                | Incoming call (I)       |

# Pin assignment RS422

| Pin | Short description | Meaning                                  |
|-----|-------------------|------------------------------------------|
| 1   | TX-               | Transmit data - (O) for full-duplex mode |
| 2   | TX+               | Transmit data + (O) for full-duplex mode |
| 3   | RX+               | Receive data + (I) for full-duplex mode  |
| 4   | RX-               | Receive data - (I) for full-duplex mode  |
| 5   | Μ                 | Signal ground                            |
| 6   | nc                |                                          |
| 7   | nc                |                                          |
| 8   | nc                |                                          |
| 9   | nc                |                                          |

## Pin assignment RS485

| Pin | Short description | Meaning                                              |
|-----|-------------------|------------------------------------------------------|
| 1   | Data-             | Transmit / receive data - (I/O) for half-duplex mode |
| 2   | Data+             | Transmit / receive data+ (I/O) for half-duplex mode  |
| 3   | nc                |                                                      |
| 4   | nc                |                                                      |
| 5   | Μ                 | Signal ground                                        |
| 6   | nc                |                                                      |
| 7   | nc                |                                                      |
| 8   | nc                |                                                      |
| 9   | nc                |                                                      |

## 7.5.2.3 USB 2.0 port

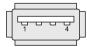

| Pin | Short description | Meaning     |
|-----|-------------------|-------------|
| 1   | USB_P5V_fused (O) | +5 V, fused |
| 2   | USB_D0M (I/O)     | Data-       |
| 3   | USB_D0P (I/O)     | Data+       |
| 4   | USB_GND           | GND         |

7.5 Hardware descriptions

# 7.5.2.4 USB 3.0 port

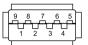

| Pin | Short name | Meaning           | Input / output |
|-----|------------|-------------------|----------------|
| 1   | VBUS       | + 5 V (fused)     | Output         |
| 2   | D-         | Data channel USB2 | Input / output |
| 3   | D+         | Data channel USB2 | Input / output |
| 4   | GND        | Ground            | -              |
| 5   | RX-        | Data channel USB3 | Input          |
| 6   | RX+        | Data channel USB3 | Input          |
| 7   | GND        | Ground            | -              |
| 8   | TX-        | Data channel USB3 | Output         |
| 9   | TX+        | Data channel USB3 | Output         |

## 7.5.2.5 DisplayPort

|    | 1   |
|----|-----|
| II |     |
|    |     |
|    | 머머니 |
|    | 201 |
|    |     |

| Pin | Short name  | Meaning              | Input / output |
|-----|-------------|----------------------|----------------|
| 1   | ML_Lane0+   | DP data 0+           | Output         |
| 2   | GND         | Ground               | -              |
| 3   | ML_Lane0-   | DP data 0-           | Output         |
| 4   | ML_Lane1+   | DP data 1+           | Output         |
| 5   | GND         | Ground               | -              |
| 6   | ML_Lane1-   | DP data 1-           | Output         |
| 7   | ML_Lane2+   | DP data 2+           | Output         |
| 8   | GND         | Ground               | -              |
| 9   | ML_Lane2-   | DP data 2-           | Output         |
| 10  | ML_Lane3+   | DP data 3+           | Output         |
| 11  | GND         | Ground               | -              |
| 12  | ML_Lane3-   | DP data 3-           | Output         |
| 13  | CONFIG1 CAD | Cable Adapter Detect | Input          |
| 14  | CONFIG2     | Ground (PullDown)    | -              |
| 15  | AUX_CH+     | Auxiliary channel+   | Bidirectional  |
| 16  | GND         | Ground               | -              |
| 17  | AUX_CH-     | Auxiliary channel-   | Bidirectional  |
| 18  | HPD         | Hot Plug Detect      | Input          |
| 19  | GND         | Ground               | -              |
| 20  | DP_PWR      | +3.3V (fused)        | Output         |

## 7.5.2.6 Ethernet port

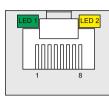

| Pin | Short description | Meaning                             |  |
|-----|-------------------|-------------------------------------|--|
| 1   | BI_DA+            | Bidirectional data A+, input/output |  |
| 2   | BI_DA-            | Bidirectional data A–, input/output |  |
| 3   | BI_DB+            | Bidirectional data B+, input/output |  |
| 4   | BI_DC+            | Bidirectional data C+, input/output |  |
| 5   | BI_DC-            | Bidirectional data C-, input/output |  |
| 6   | BI_DB-            | Bidirectional data B–, input/output |  |
| 7   | BI_DD+            | Bidirectional data D+, input/output |  |
| 8   | BI_DD-            | Bidirectional data D–, input/output |  |

| LED | Short description | Meaning                                                                                                    |
|-----|-------------------|----------------------------------------------------------------------------------------------------|
| 1   | LED 1             | Off: Port is Not Active<br>Lit orange: Port is Active, but No Data Activity<br>Blinking: Port is Active and there is Data Activity |
| 2   | LED 2             | Off: 10Mbps<br>Lit red: 100Mbps<br>Lit green: 1Gbps                                                                                |

## 7.5.2.7 DIO port

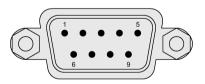

Digital Input (5V TTL) and Output (5V 12mA)

## Pin assignment DIO

| Pin | Short description | Meaning                    |
|-----|-------------------|----------------------------|
| 1   | DIO_1             | Digital Input or Output #1 |
| 2   | DIO_2             | Digital Input or Output #2 |
| 3   | DIO_3             | Digital Input or Output #3 |
| 4   | DIO_4             | Digital Input or Output #4 |
| 5   | DIO_5             | Digital Input or Output #5 |

7.5 Hardware descriptions

| Pin | Short description | Meaning                    |
|-----|-------------------|----------------------------|
| 6   | DIO_6             | Digital Input or Output #6 |
| 7   | DIO_7             | Digital Input or Output #7 |
| 8   | DIO_8             | Digital Input or Output #8 |
| 9   | GND               | Ground                     |

## Configure DIO pin

You can configure the state of each DIO pin as [Input] mode or [Output] mode in the **Dynamic Digital IO** page of Advanced menu (Page 82) in BIOS.

If you need further support on configuring DIO, contact Siemens Technical Support (Page 107).

## 7.5.3 Internal interfaces

#### 7.5.3.1 Overview of internal interfaces

| Inter-<br>face | Position | Connector                    | Description                                                 |
|----------------|----------|------------------------------|-------------------------------------------------------------|
| M.2            | Internal | M.2 2242 Key B<br>(SATA 3.0) | SATA                                                        |
| USB 2.0        | Internal | USB 2.0 vertical             | 1 × USB 2.0 vertical (500 mA) for internal USB stick/dongle |

## 7.5.3.2 M.2 interface

| Pin no. | Signal                          | Signal                            | Pin no. |
|---------|---------------------------------|-----------------------------------|---------|
| 76      | NP_NC1                          | SIDE1                             | 78      |
| 2       | 3.3VAUX1                        | PRESENCE_IND(GND)                 | 1       |
| 4       | 3.3VAUX2                        | GND1                              | 3       |
| 6       | FULL_CARD_POWER_OFF#(O)(0/1.8V) | GND2                              | 5       |
| 8       | W_DISABLE#1(O)(0/3.3V)          | USB_D+                            | 7       |
| 10      | LED#1/DAS/DSS#(1)(OD)           | USB_D-                            | 9       |
| 20      | AUDIO0(0/1.8V)                  | GND3                              | 11      |
| 22      | AUDIO1(0/1.8V)                  | WWAN/SSD_IND(GND_WWAN/OC_S<br>SD) | 21      |
| 24      | AUDIO2(0/1.8V)                  | RESERVED(FUTURE_EXPANSION)1       | 23      |
| 26      | AUDIO3(0/1.8V)                  | RESERVED(FUTURE_EXPANSION)2       | 25      |
| 28      | UIM_RFU(I/O)                    | GND4                              | 27      |
| 30      | UIM_RESET(I)                    | PERN1/USB3.0_RX-/SSIC_RXN         | 29      |
| 32      | UIM_CLK(I)                      | PERP1/USB3.0_RX+/SSIC_RXP         | 31      |

7.5 Hardware descriptions

| 34 | UIM_DATA(IO)             | GND5                              | 33 |
|----|--------------------------|-----------------------------------|----|
| 36 | UIM_PWR(I)               | PETN1/USB3.0_TX-/SSIC_TXN         | 35 |
| 38 | DEVSLP(O)(0/3.3V)        | PETP1/USB3.0_TX+/SSIC_TXP         | 37 |
| 40 | GNSS0(0/1.8V)            | GND6                              | 39 |
| 42 | GNSS1(0/1.8V)            | PERN0/SATA_B+                     | 41 |
| 44 | GNSS2(0/1.8V)            | PERP0/SATA_B-                     | 43 |
| 46 | GNSS3(0/1.8V)            | GND7                              | 45 |
| 48 | GNSS4(0/1.8V)            | PETN0/SATA_A-                     | 47 |
| 50 | PERST#(O)(0/3.3V)        | PETP0/SATA_A+                     | 49 |
| 52 | CLKREQ#(IO)(0/3.3V)      | GND8                              | 51 |
| 54 | PEWAKE#(IO)(0/3.3V)      | REFCLKN                           | 53 |
| 56 | NC1                      | REFCLKP                           | 55 |
| 58 | NC2                      | GND9                              | 57 |
| 60 | COEX3(I/O)(0/1.8V)       | ANTCTL0(I)(0/1.8V)                | 59 |
| 62 | COEX_RXD(I)(0/1.8V)      | ANTCTL1(I)(0/1.8V)                | 61 |
| 64 | COEX_TXD(O)(0/1.8V)      | ANTCTL2(I)(0/1.8V)                | 63 |
| 66 | SIM_DETECT(O)            | ANTCTL3(I)(0/1.8V)                | 65 |
| 68 | SUSCLK(32KHZ)(O)(0/3.3V) | RESET#(O)(0/1.8V)                 | 67 |
| 70 | 3.3VAUX3                 | PEDET(OC_PCIE/GND_SATA)           | 69 |
| 72 | 3.3VAUX4                 | GND10                             | 71 |
| 74 | 3.3VAUX5                 | GND11                             | 73 |
| 77 | NP_NC2                   | USB3.0IND(OC_USB3.0/GND_OTHE<br>R | 75 |
|    |                          | SIDF2                             | 79 |

## 7.5.4 Currently allocated system resources

All system resources (hardware addresses, memory utilization, interrupt assignment, DMA channels) are assigned dynamically by the Windows operating system, depending on the hardware equipment, drivers and connected external devices. You can view the current allocation of system resources or possible conflicts in the Control Panel.

#### Procedure

To view the system resources, proceed as follows:

- 1. In the Windows Start menu, select "Start -> Run".
- 2. Enter "msinfo32" in the command prompt and confirm your entry with "OK".

## 7.6 BIOS description

## 7.6.1 BIOS getting started

## BIOS setup utility: Aptio TSE

The BIOS is developed on AMI based code. AMI provides Aptio<sup>™</sup> Text Setup Environment (TSE), a test-based basic input and output system as BIOS setup utility. The purpose of Aptio<sup>™</sup> TSE is to empower the user with complete system control at boot.

## **Getting BIOS setup**

To enter BIOS Setup at startup:

- 1. Power on the device.
- 2. Press **DELETE** or **ESC** key on your keyboard during the Power On Self Test (POST) when the SIEMENS logo is shown on screen.

The Aptio<sup>™</sup> TSE main BIOS setup menu is displayed.

You can access the other setup screens from the main BIOS setup menu, such as 'Advanced' or 'Chipset' menus.

#### Note

During the startup, if **DELETE** or **ESC** is not pressed, POST continues its routines.

If the timing is missed for entering BIOS setup during POST, a system reset is required by one of following methods:

- Press CTRL + ALT + DELETE simultaneously.
- Press the power button to turn off system then turn it on.

### **BIOS setup menu**

The Aptio<sup>™</sup> TSE BIOS setup menu is the homepage of the BIOS setup. Each BIOS setup menu option is described in this manual.

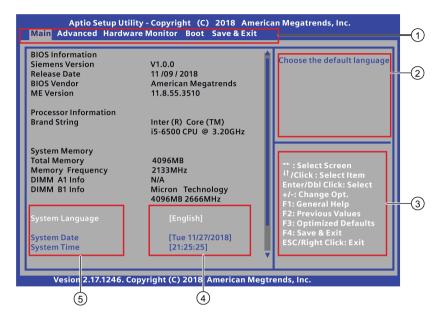

- Menu bar
- (2) Function description fields
- ③ Navigation keys
- (4) Configuration fields
- (5) Menu items

#### Menu bar

The menu bar is on the top of the screen and has the following main items:

- Main: For changing the basic system configuration
- Advanced: For changing the advanced system settings.
- Hardware Monitor: For displaying the system temperature, power status, and changing the fan settings.
- Boot: For changing the system boot configuration.
- Save & Exit: For selecting the exit options and loading default settings.

#### Function description fields

Function description fields are at the top right corner of the menu screen and a brief description of the selected item.

## Navigation key

The Aptio<sup>™</sup> TSE keyboard-based navigation can be accomplished using a combination of the keys, for example, function keys, **Enter**, **ESC**, **ARROW** keys. Function description for navigation keys is listed below.

| Press                    | То                                                                                                    |
|--------------------------|----------------------------------------------------------------------------------------------------|
| → ← : Select Screen      | Menu Bar and select a BIOS setup page, for example, the Main menu.                                      |
| ↑ ↓/Click : Select Item  | Select a BIOS setup item or sub page.                                                                   |
| Enter/Dbl Click : Select | Select an option to edit its value or access a sub menu.                                                |
| + / - : Change Opt.      | Change the field value of a particular setup item, for example, date, time.                             |
| F1 : General Help        | Display the general help window.                                                                        |
| F2: Previous Values      | Enable user to load previous values in BIOS setup Menu.                                                 |
| F3: Optimized Defaults   | Enable user to load optimized default values in BIOS Setup Menu.                                        |
| F4: Save & Exit          | Enable user to save the current configuration and exit BIOS Setup Menu.                                 |
| ESC/Right Click: Exit    | The <esc> Key or Right Click allows you to discard any change have made and exit BIOS setup menu.</esc> |

## **Configuration fields**

Configuration fields show the values for the menu items. If an item is user-configurable, you can change the value of the field opposite the item. You cannot select an item that is not user configurable.

A configurable field is enclosed in brackets, and is highlighted when selected. To change the value of a field, select it and press **Enter** to display a list of options.

## Menu items

Menu items are system parameters in each page and vary according to different menu pages.

## 7.6.2 Main menu

#### The Main menu

The Main menu provides you an overview of the basic system information, and allows you to set the system date, time, language, and security settings.

| BIOS Information                         |                       |   | Choose the default language        |
|------------------------------------------|-----------------------|---|------------------------------------|
| Siemens Version                          | V1.0.0                |   |                                    |
| Release Date                             | 11 /09 / 2018         |   |                                    |
| BIOS Vendor                              | American Megatrends   |   |                                    |
| ME Version                               | 11.8.55.3510          |   |                                    |
| Processor Information                    |                       |   |                                    |
| Brand String                             | Inter (R) Core (TM)   |   |                                    |
| J. J. J. J. J. J. J. J. J. J. J. J. J. J | i5-6500 CPU @ 3.20GHz |   |                                    |
|                                          |                       |   |                                    |
| System Memory                            | 1000110               |   |                                    |
| Total Memory                             | 4096MB                |   | ** : Select Screen                 |
| Memory Frequency<br>DIMM A1 Info         | 2133MHz               |   | <sup>‡†</sup> /Click : Select Item |
|                                          | N/A                   |   | Enter/Dbl Click: Select            |
| DIMM B1 Info                             | Micron Technology     |   | +/-: Change Opt.                   |
|                                          | 4096MB 2666MHz        |   | F1: General Help                   |
| System Language                          | [English]             | Ш | F2: Previous Values                |
| System Language                          |                       | ы | F3: Optimized Defaults             |
| System Date                              | [Tue 11/27/2018]      |   | F4: Save & Exit                    |
| System Time                              | [21:25:25]            |   | ESC/Right Click: Exit              |

#### Note

Take the BIOS version installed on your IPC as standard.

## **BIOS information**

BIOS Information contains the following four items:

| Item            | Description                                |
|-----------------|--------------------------------------------|
| Siemens Version | Show the BIOS release version information. |
| Release Date    | Show the BIOS release date information.    |
| BIOS Vendor     | Show the BIOS vendor information.          |
| ME Version      | Show the ME version information.           |

## System Language

You can only choose the BIOS language version: [English].

## System Date

You can follow the steps to set the system date information.

- 1. Use arrow key to select the data.
- 2. Navigate to the month, day and year and type in the value as you need. Press **Enter** to jump to next filed.
- 3. Press F4 key and save the change.

## System Time

You can follow the steps to set the system time.

- 1. Use arrow key to select the data.
- 2. Navigate to the hour, minute and second and type in the value as you need. Press **Enter** to jump to next filed.
- 3. Press F4 key and save the change.

#### Note

Enter the time in the 24-hour format. For example, you should enter 06:30:00 for 6:30 AM.

## Security

#### NOTICE

Risk of unauthorized modification for BIOS setting

Everyone can access BIOS and change its setting if you don't set a password for BIOS.

Modify the BIOS setting arbitrarily may interfere with device function.

Set passwords for administrator and user. In this way to avoid unauthorized access and modification to BIOS.

The Password menu allows you to change the Administrator Password and User Password. If you want use both of these two passwords, the Administrator password must be set firstly. The Administrator and User passwords activate two different levels of password security. After the passwords are set, you must enter a password every time when you enter BIOS.

#### Administrator Password

If you have set an administrator password, Siemens recommends that you enter the administrator password for accessing the system.

To set an administrator password:

- 1. Select Administrator Password item with the arrow keys and press Enter key.
- 2. Enter a password (The password of at least three characters in length and can be up to 20 characters long and case-sensitive) in the **Create New Password** box, and then press **Enter**.
- 3. Enter your password again in the Confirm New Password box, and then click OK.

To change an administrator password:

- 1. Select Administrator Password item with the arrow keys and press Enter key.
- 2. Enter the current password in the Enter Current Password box, and then press Enter.
- 3. Enter a new password in the Create New Password box, and then press Enter.
- 4. Enter your password again in the Confirm New Password box, and then click OK.

#### **User Password**

If you have set a user password, you must enter the user password for accessing the system. The **User Password** item on top of the screen shows the default **Not Installed**. After you set a password, this item shows **Installed**.

To set a user password:

- 1. Select User Password with the arrow keys and press Enter key.
- 2. Enter a password (The password of at least three characters in length and can be up to 20 characters long and case-sensitive) in the **Create New Password** box, and then press **Enter**.
- 3. Enter your password again in the Confirm New Password box, and then click OK.

To change a user password:

- 1. Select User Password with the arrow keys and press Enter key.
- 2. Enter the current password in the Enter Current Password box, and then press Enter.
- 3. Enter a new password in the Create New Password box, and then press Enter.
- 4. Enter your password again in the Confirm New Password box, and then click OK.

To clear the user password:

Follow the same steps as in changing a user password, but click **OK** when prompted to create/confirm the password. After you clear the password, the **User Password** item on top of the screen shows **Not Installed**.

#### Note

Record the new password when the password is changed. If you forget the password, you can contact Siemens Technical support (Page 107).

## 7.6.3 Advanced menu

### Advanced menu

The **Advanced** menu allows you to change the settings for the CPU and other system devices.

| <ul> <li>CPU Configuration</li> <li>Chipset Configuration</li> <li>SATA Configuration</li> <li>USB Configuration</li> <li>ACPI Settings</li> <li>Dynamic Digital IO</li> <li>Serial Port Configuration</li> <li>M.2 Detect Information</li> <li>Onboard Device Configuration</li> </ul> | CPU Configuration                                                                                                    |
|----------------------------------------------------------------------------------------------------|----------------------------------------------------------------------------------------------------|
| <ul> <li>Network Stack Configuration</li> <li>PCIE Configuration</li> </ul>                                                                                                    | <ul> <li>** : Select Screen</li> <li><sup>4†</sup>/Click : Select Item</li> <li>Enter/Dbl Click : Select</li> <li>+/-: Change Opt.</li> <li>F1: General Help</li> <li>F2: Previous Values</li> <li>F3: Optimized Defaults</li> <li>F4: Save &amp; Exit</li> <li>ESC/Right Click: Exit</li> </ul> |

#### Note

Be cautious when changing the settings of the Advanced menu. Incorrect field value can cause the system to malfunction.

## **CPU** Configuration

In the CPU configuration page, you can check and configure the CPU-related information that the BIOS automatically detect.

| System parameters                         | Function description                                                                                                    | Configuration options                            | Default setting |
|-------------------------------------------|----------------------------------------------------------------------------------------------------|--------------------------------------------------|-----------------|
| Intel virtual-<br>ization tech-<br>nology | <ul> <li>Enable or disable the intel virtualization technology.</li> <li>[Enabled]: A VMM can utilize the additional hardware capabilities provided by Vanderpool Technology.</li> <li>[Disabled]: Disable this function.</li> </ul> | <ul><li> [Enabled]</li><li> [Disabled]</li></ul> | [Enabled]       |
| Turbo Mode                                | Enable or disable the processor Turbo Mode.                                                                                                    | <ul><li> [Enabled]</li><li> [Disabled]</li></ul> | [Enabled]       |

| System parameters           | Function description                                                                                                    | Configuration options                                            | Default setting |
|-----------------------------|----------------------------------------------------------------------------------------------------|------------------------------------------------------------------|-----------------|
| Active Pro-<br>cessor Cores | Select the number of CPU cores to activate in each processor<br>package.<br>Note: Some of the CPU types only have [All] and [1] options. | <ul> <li>[All]</li> <li>[1]</li> <li>[2]</li> <li>[3]</li> </ul> | [AII]           |
| EIST                        | Enable or disable Enhanced Intel SpeedStep® Technology.                                                                                  | <ul><li> [Enabled]</li><li> [Disabled]</li></ul>                 | [Enabled]       |

## **Chipset Configuration**

In the Chipset Configuration page, you can change the platform settings.

| System<br>parameters            | Function description                                                                                                    | Configuration op-<br>tions                                       | Default setting |
|---------------------------------|----------------------------------------------------------------------------------------------------|------------------------------------------------------------------|-----------------|
| Primary<br>Display <sup>1</sup> | Select the Primary Display from iGPU/PCIE Graphics device.                                                                                                    | <ul><li> [Auto]</li><li> [CPU Graphics]</li><li> [PEG]</li></ul> | [CPU Graphics]  |
| iGPU Multi-<br>Monitor          | <ul> <li>Enable or disable the iGPU Multi-Monitor.</li> <li>[Enabled]: To empower both integrated and discrete graphics.<br/>The iGPU shared system memory size will be fixed at 64MB.</li> <li>[Disabled]: Disable this function.</li> </ul> | <ul><li> [Enabled]</li><li> [Disabled]</li></ul>                 | [Disabled]      |
| IGD Mini-<br>mum<br>Memory      | Select DVMT 5.0 Pre_Allocated (Fixed) Graphics Memory size used by the Internal Graphics Device.                                                                                                    | • [32M] [64M]<br>[96M] ~<br>[1024M]                              | [128M]          |
| Audio Con-<br>troller           | Enable or disable the Azalia HD audio controller.                                                                                                    | <ul><li> [Enabled]</li><li> [Disabled]</li></ul>                 | [Enabled]       |
| High Preci-<br>sion Timer       | Enable or disable the High Precision Event Timer.                                                                                                    | <ul><li> [Enabled]</li><li> [Disabled]</li></ul>                 | [Enabled]       |

<sup>1</sup> Refer to the following table to select the correct configuration options for Primary Display when you connect external graphic cards.

| System parameters      |                 |              | BIOS         |              | Power On process Wi |              | Window       | ows operating system |              |              |
|------------------------|-----------------|--------------|--------------|--------------|---------------------|--------------|--------------|----------------------|--------------|--------------|
| iGPU Multi-<br>Monitor | Primary Display | I-VGA        | I-DP         | PEG          | I-VGA               | I-DP         | PEG          | I-VGA                | I-DP         | PEG          |
| [Enabled]              | [CPU Graphics]  | $\checkmark$ | $\checkmark$ | ×            | $\checkmark$        | $\checkmark$ | ×            | $\checkmark$         | $\checkmark$ | 1            |
|                        | [Auto]          | ×            | ×            | ~            | ×                   | ×            | $\checkmark$ | ×                    | ×            | ~            |
| [Disabled]             | [CPU Graphics]  | $\checkmark$ | $\checkmark$ | ×            | $\checkmark$        | $\checkmark$ | ×            | $\checkmark$         | $\checkmark$ | ~            |
|                        | [PEG]           | ×            | ×            | $\checkmark$ | ×                   | ×            | $\checkmark$ | ×                    | ×            | $\checkmark$ |

## SATA Configuration

When you enter the BIOS Setup, the BIOS automatically detects the presence of SATA devices. If no SATA device is installed to the corresponding SATA port, the SATA Port items show Empty.

| System parameters | Function description                         | Configuration options                            | Default setting |
|-------------------|----------------------------------------------|--------------------------------------------------|-----------------|
| SATA6G_1(Gray)    | Enable or disable the SATA ports.            | <ul><li> [Enabled]</li><li> [Disabled]</li></ul> | [Enabled]       |
| SATA6G_1 Hot Plug | Enable or disable the SATA Hot Plug Support. | <ul><li> [Enabled]</li><li> [Disabled]</li></ul> | [Disabled]      |
| SATA6G_2(Gray)    | Enable or disable the SATA ports.            | <ul><li> [Enabled]</li><li> [Disabled]</li></ul> | [Enabled]       |
| SATA6G_2 Hot Plug | Enable or disable the SATA Hot Plug Support. | <ul><li> [Enabled]</li><li> [Disabled]</li></ul> | [Disabled]      |

## **USB** Configuration

In the USB Configuration page, you can change the USB related features.

| System<br>parameters            | Function description                                                                                                    | Configuration options                                            | Default setting |
|---------------------------------|----------------------------------------------------------------------------------------------------|------------------------------------------------------------------|-----------------|
| USB Port<br>Per-Port<br>Control | <ul> <li>Enable or disable the USB ports individually.</li> <li>LAN1_U31G1_1 (x60)</li> <li>LAN1_U31G1_2 (x61)</li> <li>LAN2_U31G1_3 (x62)</li> <li>LAN2_U31G1_4 (x63)</li> <li>USB5~9</li> </ul>                                                                                                    | <ul><li> [Enabled]</li><li> [Disabled]</li></ul>                 | [Enabled]       |
| Legacy USB<br>Support           | <ul> <li>Enable or disable the SATA Hot Plug Support.</li> <li>[Enabled]: Enables the support for USB devices on legacy operating systems (OS).</li> <li>[Disabled]: The USB devices can be used only for the BIOS setup program.</li> <li>[Auto]: The system detects the presence of USB devices at startup. If detected, the USB controller legacy mode is enabled. If no USB device is detected, the legacy USB support is disabled.</li> </ul> | <ul><li> [Enabled]</li><li> [Disabled]</li><li> [Auto]</li></ul> | [Enabled]       |

## **ACPI Settings**

| System pa-<br>rameters            | Function description                                                                                                    | Configuration options                                                      | Default setting |
|-----------------------------------|----------------------------------------------------------------------------------------------------|----------------------------------------------------------------------------|-----------------|
| Restore AC<br>Power Loss          | <ul> <li>Restore the AC power loss.</li> <li>[Always On]: The system goes into on state after an AC power loss.</li> <li>[Always Off]: The system goes into off state after an AC power loss.</li> <li>[Last State]: The system goes into either off or on state, whatever the system state was before the AC power loss.</li> </ul> | <ul><li> [Always On]</li><li> [Always Off]</li><li> [Last State]</li></ul> | [Last State]    |
| Resume<br>from PCI                | Enable or disable wake on function of PCI devices.                                                                                                    | <ul><li> [Enabled]</li><li> [Disabled]</li></ul>                           | [Disabled]      |
| Resume<br>from PCI-<br>E/LAN      | Enable or disable the wake-on-LAN function of the onboard LAN controller or the PCIE LAN cards.                                                                                                    | <ul><li> [Enabled]</li><li> [Disabled]</li></ul>                           | [Disabled]      |
| Resume<br>from USB in<br>S5 State | Enable or disable Resume from USB in S5 state.                                                                                                    | <ul><li> [Enabled]</li><li> [Disabled]</li></ul>                           | [Disabled]      |

In the ACPI Settings page, you can change the ACPI settings.

## **Dynamic Digital IO**

In the Dynamic Digital IO page, you can configure Digital IO (DIO0~DIO7) settings.

There are two configuration options: [Input] and [Output], and the default setting is [Input].

## **Serial Port Configuration**

In the Serial Port Configuration page, you can set the serial port configuration.

| System parameters              |                      | Function description                                                                                       | Configuration options                                                                                                    | Default setting |
|--------------------------------|----------------------|----------------------------------------------------------------------------------------------------|----------------------------------------------------------------------------------------------------|-----------------|
| Serial Port 1<br>Configuration | Serial Port 1        | Enable or disable the serial port (COM) 1.                                                                 | <ul><li> [Enabled]</li><li> [Disabled]</li></ul>                                                                                                    | [Enabled]       |
|                                | Change Set-<br>tings | When you set the Serial Port 1 to [Ena-<br>bled] and allows you to select the Serial<br>Port base address. | <ul> <li>[Auto]</li> <li>[IO=3F8h; IRQ=4]</li> <li>[IO=3F8h; IRQ=3, 4, 5, 6, 7, 8, 9, 10, 11, 12;]</li> <li>[IO=2F8h; IRQ=3, 4, 5, 6, 7, 8, 9, 10, 11, 12;]</li> <li>[IO=3E8h; IRQ=3, 4, 5, 6, 7, 8, 9, 10, 11, 12;]</li> <li>[IO=2E8h; IRQ=3, 4, 5, 6, 7, 8, 9, 10, 11, 12;]</li> </ul> | [Auto]          |

| System param                   | eters                | Function description                                                                                       | Configuration options                                                                                                    | Default setting |
|--------------------------------|----------------------|----------------------------------------------------------------------------------------------------|----------------------------------------------------------------------------------------------------|-----------------|
|                                | Device Mode          | Select the Serial Port operating mode.                                                                     | <ul> <li>[RS232]</li> <li>[RS422]</li> <li>[RS485]</li> </ul>                                                                                                    | [RS232]         |
| Serial Port 2<br>Configuration | Serial Port 2        | Enable or disable the serial port (COM) 2.                                                                 | <ul><li> [Enabled]</li><li> [Disabled]</li></ul>                                                                                                    | [Enabled]       |
|                                | Change Set-<br>tings | When you set the Serial Port 2 to [Ena-<br>bled] and allows you to select the Serial<br>Port base address. | <ul> <li>[Auto]</li> <li>[IO=2F8h; IRQ=3]</li> <li>[IO=3F8h; IRQ=3, 4, 5, 6, 7, 8, 9, 10, 11, 12;]</li> <li>[IO=2F8h; IRQ=3, 4, 5, 6, 7, 8, 9, 10, 11, 12;]</li> <li>[IO=3E8h; IRQ=3, 4, 5, 6, 7, 8, 9, 10, 11, 12;]</li> <li>[IO=2E8h; IRQ=3, 4, 5, 6, 7, 8, 9, 10, 11, 12;]</li> </ul> | [Auto]          |
|                                | Device Mode          | Select the Serial Port operating mode.                                                                     | <ul> <li>[RS232]</li> <li>[RS422]</li> <li>[RS485]</li> </ul>                                                                                                    | [RS232]         |
| Serial Port 3<br>Configuration | Serial Port 3        | Enable or disable the serial port (COM) 3.                                                                 | <ul><li> [Enabled]</li><li> [Disabled]</li></ul>                                                                                                    | [Enabled]       |
|                                | Change Set-<br>tings | When you set the Serial Port 3 to [Ena-<br>bled] and allows you to select the Serial<br>Port base address. | <ul> <li>[Auto]</li> <li>[IO=3E8h; IRQ=7]</li> <li>[IO=3E8h; IRQ=3, 4, 5, 6, 7, 8, 9, 10, 11, 12;]</li> <li>[IO=2E8h; IRQ=3, 4, 5, 6, 7, 8, 9, 10, 11, 12;]</li> <li>[IO=2F0h; IRQ=3, 4, 5, 6, 7, 8, 9, 10, 11, 12;]</li> <li>[IO=2E0h; IRQ=3, 4, 5, 6, 7, 8, 9, 10, 11, 12;]</li> </ul> | [Auto]          |

| System parameters              |                      | Function description                                                                                       | Configuration options                                                                                                    | Default setting |
|--------------------------------|----------------------|----------------------------------------------------------------------------------------------------|----------------------------------------------------------------------------------------------------|-----------------|
| Serial Port 4<br>Configuration | Serial Port 4        | Enable or disable the serial port (COM) 4.                                                                 | <ul><li>[Enabled]</li><li>[Disabled]</li></ul>                                                                                                    | [Enabled]       |
|                                | Change Set-<br>tings | When you set the Serial Port 4 to [Ena-<br>bled] and allows you to select the Serial<br>Port base address. | <ul> <li>[Auto]</li> <li>[IO=2E8h; IRQ=7]</li> <li>[IO=3E8h; IRQ=3, 4, 5, 6, 7, 8, 9, 10, 11, 12;]</li> <li>[IO=2E8h; IRQ=3, 4, 5, 6, 7, 8, 9, 10, 11, 12;]</li> <li>[IO=2F0h; IRQ=3, 4, 5, 6, 7, 8, 9, 10, 11, 12;]</li> <li>[IO=2E0h; IRQ=3, 4, 5, 6, 7, 8, 9, 10, 11, 12;]</li> </ul> | [Auto]          |

## M.2 Detect Information

This page displays the information of the connected M.2 devices.

## **Onboard Device Configuration**

In the Onboard Device Configuration page, you can configure the onboard devices.

| System parameters                             | Function description                                                                  | Configuration options                            | Default setting             |
|-----------------------------------------------|---------------------------------------------------------------------------------------|--------------------------------------------------|-----------------------------|
| INTEL LAN1 Con-<br>troller                    | Enable or disable the INTEL LAN1.                                                     | <ul><li> [Enabled]</li><li> [Disabled]</li></ul> | [Enabled]                   |
| INTEL LAN1 PXE<br>OPROM                       | Enable or disable the INTEL LAN1 PXE OPROM.                                           | <ul><li> [Enabled]</li><li> [Disabled]</li></ul> | Windows 7 OS:<br>[Disabled] |
|                                               |                                                                                       |                                                  | Windows 10 OS:<br>[Enabled] |
| INTEL LAN2 Con-<br>troller                    | Enable or disable the INTEL LAN2.                                                     | <ul><li> [Enabled]</li><li> [Disabled]</li></ul> | [Enabled]                   |
| INTEL LAN2 PXE<br>OPROM                       | Enable or disable the INTEL LAN2 PXE OPROM.                                           | <ul><li>[Enabled]</li><li>[Disabled]</li></ul>   | Windows 7 OS:<br>[Disabled] |
|                                               |                                                                                       |                                                  | Windows 10 OS:<br>[Enabled] |
| Add-on PCIE LAN<br>Card PXE Boot              | Enable or disable the Add-on PCIE LAN Card PXE Boot.                                  | <ul><li> [Enabled]</li><li> [Disabled]</li></ul> | [Disabled]                  |
| Charging USB de-<br>vice in Power State<br>S5 | Enable or disable the charging USB devices even when the system is in Power State S5. | <ul><li> [Enabled]</li><li> [Disabled]</li></ul> | [Enabled]                   |

## **Network Stack Configuration**

In the Network Stack Configuration page, you can configure network stack.

| System parameters   | Function description                         | Configuration options                            | Default setting |
|---------------------|----------------------------------------------|--------------------------------------------------|-----------------|
| Network<br>Stack    | Enable or disable the UEFI Network Stack.    | <ul><li> [Enabled]</li><li> [Disabled]</li></ul> | [Disabled]      |
| lpv4 PXE<br>Support | Enable or disable the Ipv4 PXE Boot support. | <ul><li> [Enabled]</li><li> [Disabled]</li></ul> | [Disabled]      |
| Ipv6 PXE<br>Support | Enable or disable the Ipv6 PXE Boot support. | <ul><li> [Enabled]</li><li> [Disabled]</li></ul> | [Disabled]      |

## **PCIE Configuration**

In the PCIE Configuration page, you can configure the onboard devices.

| System<br>parameters                  | Function description                                 | Configuration options                                                      | Default setting |
|---------------------------------------|------------------------------------------------------|----------------------------------------------------------------------------|-----------------|
| PCIEX16                               | Enable or disable the PCIEX16.                       | <ul><li> [Enabled]</li><li> [Disabled]</li></ul>                           | [Enabled]       |
| PCIEX16<br>Speed                      | Configure PCIEX16 Gen1-Gen3.                         | <ul> <li>[Auto]</li> <li>[Gen1]</li> <li>[Gen2]</li> <li>[Gen3]</li> </ul> | [Auto]          |
| PCIEX16<br>Non-<br>Compliance<br>mode | Detect Non-Compliance PCI Express Device in PCIEX16. | <ul><li>[Enabled]</li><li>[Disabled]</li></ul>                             | [Disabled]      |
| PCIEX4                                | Enable or disable the PCIEX4.                        | <ul><li> [Enabled]</li><li> [Disabled]</li></ul>                           | [Enabled]       |
| PCIEX4<br>Speed                       | Configure PCIEX4 Gen1-Gen3.                          | <ul><li> [Auto]</li><li> [Gen1]</li><li> [Gen2]</li></ul>                  | [Auto]          |
| PCIEX4<br>Non-<br>Compliance<br>mode  | Detect Non-Compliance PCI Express Device in PCIEX4.  | <ul><li>[Enabled]</li><li>[Disabled]</li></ul>                             | [Disabled]      |

## 7.6.4 Hardware Monitor menu

#### Hardware Monitor menu

The Hardware Monitor menu displays the system temperature/power status, and allows you to change the fan settings.

| Aptio Setup Utility - Copyright (C) 2018 American Megatrends, Inc.<br>Main Advanced Hardware Monitor Boot Save & Exit |                                                                                                    |                                                                                                    |  |
|----------------------------------------------------------------------------------------------------|----------------------------------------------------------------------------------------------------|----------------------------------------------------------------------------------------------------|--|
| CPU Temperature<br>System Temperature<br>CPU Fan Speed<br>CHA Fan 1 Speed<br>CPU VCORE<br>+3.3V<br>+5V<br>+12V        | [ +31°C / +87°F]<br>[ +26°C / +78°F]<br>[ 1928 RPM]<br>[ 2477 RPM]<br>[ +1.152 V]<br>[ +3.392 V]<br>[ +5.040 V]<br>[ +11.808 V] | CPU Temperature                                                                                                    |  |
| CPU Fan Control<br>CHA Fan1 Control                                                                                   | [ Auto Mode]<br>[ Auto Mode]                                                                                                    | <ul> <li> <sup>++</sup> : Select Screen         <sup>↓†</sup>/Click : Select Item         Enter/Dbl Click: Select         +/-: Change Opt.         F1: General Help         F2: Previous Values         F3: Optimized Defaults         F4: Save &amp; Exit         ESC/Right Click: Exit         </li> </ul> |  |
| Vesion 2.17.1246. Copyri                                                                                              | ght (C) 2018 American Megt                                                                                                    | rends, Inc.                                                                                                    |  |

| System<br>parameters                 | Function description                                                                                                    | Configuration options                                          | Default setting |
|--------------------------------------|----------------------------------------------------------------------------------------------------|----------------------------------------------------------------|-----------------|
| CPU / Sys-<br>tem Tem-<br>perature   | The onboard hardware monitor automatically detects and displays the CPU / system temperatures. Select [Ignore] if you do not need to display the detected temperature, select [Ignore].                                                                            | <ul><li> [xxx°C/xxx°F]</li><li> [Ignore]</li></ul>             | [xxxºC/xxxºF]   |
| CPU / CHA<br>Fan Speed               | The onboard hardware monitor automatically detects and displays the CPU / chassis fan speeds in rotations per minute (RPM). If the fan is not connected to the motherboard, the field shows N/A. Select [Ignore] if you do not need to display the detected speed. | <ul><li> [xxxx RPM]</li><li> [Ignore]</li><li> [N/A]</li></ul> | [N/A]           |
| CPU<br>VCORE,<br>+3.3V, +5V,<br>+12V | The onboard hardware monitor automatically detects the volt-<br>age output through the onboard voltage regulators. Select<br>[Ignore] if you do not want to detect this item.                                                                                      | [Actual Value]                                                 | [Actual Value]  |

| System<br>parameters | Function description                                                                                                    | Configuration options                                                           | Default setting |
|----------------------|----------------------------------------------------------------------------------------------------|---------------------------------------------------------------------------------|-----------------|
| CPU Fan<br>Control   | <ul> <li>Control the CPU fan.</li> <li>[Disabled Mode]: The CPU fan runs at full speed.</li> <li>[Auto Mode]: The CPU fan speed changes automatically according to the CPU temperature.</li> </ul>                                                                                                | <ul><li> [Disabled Mode]</li><li> [Auto Mode]</li></ul>                         | [Auto Mode]     |
| CHA Fan1<br>Control  | <ul> <li>Control the chassis fan.</li> <li>[Auto Mode]: The chassis fan speed changes automatically according to the motherboard temperature.</li> <li>[Silent Mode]: The chassis fan runs at low speed with less noise.</li> <li>[Disabled Mode]: The chassis fan runs at full speed.</li> </ul> | <ul> <li>[Auto Mode]</li> <li>[Silent Mode]</li> <li>[Disabled Mode]</li> </ul> | [Auto Mode]     |

## 7.6.5 Boot menu

## Boot menu

The Boot menu allows you to change the system boot options.

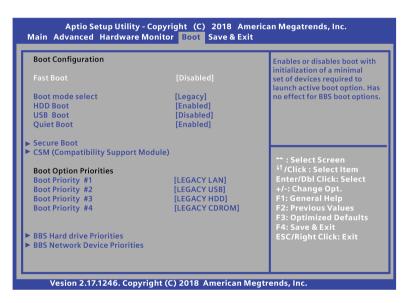

## **Boot Configuration**

In the Boot Configuration page, you can modify the boot up screen between POST message and SIEMENS logo.

| System parameters |                                                                                                    | Function description                                                                                                    | Configuration options                                       | Default setting                                                         |
|-------------------|----------------------------------------------------------------------------------------------------|----------------------------------------------------------------------------------------------------|-------------------------------------------------------------|-------------------------------------------------------------------------|
| Fast Boot         |                                                                                                    | <ul><li>Change the boot speed.</li><li>[Enabled]: Select to accelerate the boot speed.</li><li>[Disabled]: Select to go back to normal boot.</li></ul>                                                                                                    | <ul><li> [Enabled]</li><li> [Disabled]</li></ul>            | [Disabled]                                                              |
|                   |                                                                                                    | <ul> <li>If you select [Enable], the Next Boot after AC Power Loss item appears.</li> <li>[Normal Boot]: Returns to normal boot on the next boot after AC power loss.</li> <li>[Fast Boot]: Accelerates the boot speed on the next boot after AC power loss.</li> </ul>                                                                                                    | <ul><li> [Normal Boot]</li><li> [Fast Boot]</li></ul>       | [Normal Boot]                                                           |
| Boot mo           | specification and different operating systems. Devices with<br>the selected mode will appear in the boot priority list. |                                                                                                    | Windows 7 OS:<br>[Legacy]<br>Windows 10<br>OS: [UEFI]       |                                                                         |
| HDD Boot          |                                                                                                    | Select the boot mode of HDD.                                                                                                    | <ul><li> [Enabled]</li><li> [Disabled]</li></ul>            | [Enabled]                                                               |
| USB Bo            | ot                                                                                                    | Select the boot mode of USB.                                                                                                    |                                                             | [Disabled]                                                              |
| Quiet Bo          | oot                                                                                                    | <ul><li>Change some configurations for the boot.</li><li>[Enabled]: Show the logo during POST.</li><li>[Disabled]: Hide the logo during POST.</li></ul>                                                                                                    | <ul><li> [Enabled]</li><li> [Disabled]</li></ul>            | [Enabled]                                                               |
| Secure<br>Boot    | OS Type                                                                                                    | <ul> <li>Configure the Windows secure boot settings and manage the secure boot keys.</li> <li>[Windows UEFI mode]: Execute the Microsoft secure boot check. Only select this option when booting on Windows UEFI mode or other Microsoft secure boot compliant operating systems.</li> <li>[Other OS]: Select this option to get the optimized functions when booting on Windows non-UEFI mode and Microsoft operating systems.</li> </ul> | <ul> <li>[Windows UEFI mode]</li> <li>[Other OS]</li> </ul> | Windows 7 OS:<br>[Other OS]<br>Windows 10<br>OS: [Windows<br>UEFI mode] |
|                   | Key Man-<br>agement                                                                                                    | Manage the secure boot keys.                                                                                                    |                                                             |                                                                         |

## CSM (Compatibility Support Module)

This item can configure the CSM.

| System pa-<br>rameters                       | Function description                                                                                                    | Configuration options                                                            | Default setting                                            |
|----------------------------------------------|----------------------------------------------------------------------------------------------------|----------------------------------------------------------------------------------|------------------------------------------------------------|
| Launch CSM                                   | Enable or disable the CSM.                                                                                                    | <ul><li> [Enabled]</li><li> [Disabled]</li></ul>                                 | Windows 7 OS:<br>[Enabled]<br>Windows 10 OS:<br>[Disabled] |
| Boot mode<br>select                          | Select the devices boot-up mode by the devices specification.<br>Devices with the selected mode will appear in the boot priority<br>list.                                                                                                    | <ul><li> [Legacy]</li><li> [Legacy only]</li></ul>                               | [Legacy]                                                   |
| Boot from<br>Network<br>Devices              | <ul> <li>Select the type of the onboard LAN controllers and installed LAN cards. Network devices will run the selected type during the system boot.</li> <li>[Ignore]: Accelerate the boot up time without running network devices during POST(power-on self-test).</li> </ul>                                                         | <ul><li> [Ignore]</li><li> [Legacy only]</li><li> [UEFI driver first]</li></ul>  | [Legacy only]                                              |
| Boot from<br>Storage<br>Devices              | <ul> <li>Storage devices will run the selected type first during the system boot. It is recommended to select either Legacy only or UEFI drivers first by the devices specification for a better stability.</li> <li>[Ignore]: Accelerate the boot up time without running storage devices during POST(power-on self-test).</li> </ul> | <ul> <li>[Ignore]</li> <li>[Legacy only]</li> <li>[UEFI driver first]</li> </ul> | [Legacy only]                                              |
| Boot from<br>PCI-E Ex-<br>pansion<br>Devices | PCI-E Expansion devices will run the selected type first during the system boot.                                                                                                    | <ul><li> [Legacy only]</li><li> [UEFI driver first]</li></ul>                    | [Legacy only]                                              |

## **Boot Option Priorities**

These items specify the boot device priority sequence from the available devices. The number of device items that appears on the screen depends on the number of devices installed in the system.

#### Note

- Select the boot device during system startup, and press <F10> when SIEMENS Logo appears.
- Access Windows OS in Safe Mode, press <F8> after POST.

## 7.6.6 Save & Exit menu

#### Save & Exit menu

The **Save & Exit** menu allows you to load the optimal default values for the BIOS items, and save or discard your changes to the BIOS items.

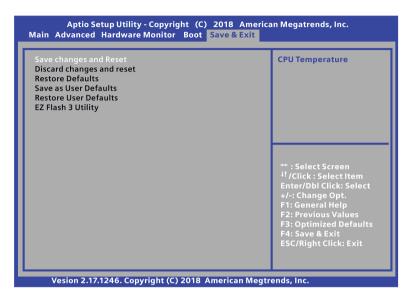

#### Save Changes and Reset

When you complete the system configuration changes, save the changes with the following steps:

1. Select Save Changes and Reset with the arrow keys and press Enter key.

2. Select Yes and press Enter key to save changes and reset. Or Select No to quit the save.

After the system is rebooted, the new system configurations take effect.

#### **Discard Changes and Reset**

You can reboot the system without saving the changes with the following steps:

- 1. Select **Discard Changes and Reset** with the arrow keys and press **Enter** key.
- 2. Select Yes and press Enter key to discard changes and reset. Or Select No to quit.

#### **Restore Defaults**

Restore/load default values for all setup options. You can restore the system with the following steps:

- 1. Select Restore Defaults with the arrow keys and press Enter key.
- 2. Select Yes and press Enter key to the load optimized defaults. Or Select No to quit.

#### Save as User Defaults

This option saves current configuration as User Defaults. You can save your settings as user default settings with the following steps:

- 1. Select Save as User Defaults with the arrow keys and press Enter key.
- Select Yes and press Enter key to save the settings as user defaults. Or Select No to quit.

#### **Restore User Defaults**

This option restores User Defaults to all setup options. You can restore the user default settings with the following steps:

- 1. Select **Restore User Defaults** with the arrow keys and press **Enter** key.
- 2. Select Yes and press Enter key to load optimized defaults. Or Select No to quit.

#### EZ Flash 3 Utility

This option is used for updating BIOS. Press Enter to launch the EZ Flash 3 screen.

# Appendix Motherboard

## A.1 Jumpers

## 

#### Electrostatic sensitive devices (ESD)

The motherboard contains electronic components which can be destroyed by electrostatic charges. This can result in malfunctions and damage to the machine or plant.

Always completely disconnect the power cord from your motherboard when you are working on it. Do not make connections while the power is on, because a sudden rush of

power can damage the sensitive electronic components.

Always ground yourself to remove any static charge before touching the board. Modern electronic devices are very sensitive to static electric charges. Use a grounding wrist strap at all times. Place all electronic components on a static-dissipative surface or in

a static-shielded bag when they are not in the chassis.

#### A.1 Jumpers

#### 

# Improper operations on the motherboard may result in substantial damage to the motherboard or endanger the operator.

- Do not remove or ruin the motherboard serial number labels.
   These labels and the serial numbers are required for warranty validation.
- Wear electrostatic discharge (ESD) wrist strap or gloves when handling or touching the motherboard.
- When handling the motherboard, avoid to touch any metal leads or connectors.
- Always unplug the AC power cord from the power outlet before you installing or removing the motherboard.
- Place the motherboard on an anti-static pad or in a electrostatic shielding container during the operation.
- Turn off the power supply before you removing the power supply cable from the motherboard.
- Before turning on the power supply, check if the input voltage setting follows the local voltage standard.
- Before operating the motherboard, make sure that the cables and the power connectors of all the attached hardware components are connected.
   Turning on the power before you connected them, the motherboard and the system components may get damaged and injure operator.
- Make sure you securely attached the hardware components to the motherboard connectors/ slots/ sockets.
- The screws are not allowed to connect with motherboard circuit or components. The motherboard can be get damaged by this action.
- Do not leave the screws or the metal components on the motherboard or inside of the chassis.

#### **Setting Jumpers**

The board has a number of jumpers that allow you to configure. A jumper is a kind of electric switch. By setting jumpers, you can configure your card to match the needs of your application.

A jumper consists of two metal pins and a small metal clip (often protected by a plastic cover).

To connect the pins, lid the pin with the clip. To disconnect a jumper, remove the clip. Some jumpers have three pins, labeled 1, 2 and 3. In this case you can connect either pins 1 and 2 or 2 and 3.

A pair of needle nose pliers may be helpful when working with jumpers. If you have any questions about the best hardware configuration for you application, contact your local distributor or sales representative before you make any change.

## **Clear CMOS**

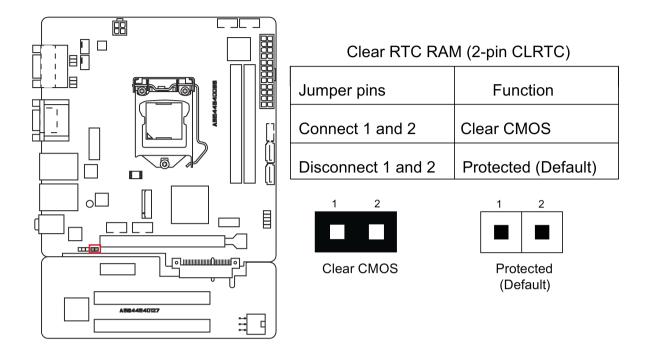

#### Note

Set the jumper back to protected mode after clearing CMOS.

A.1 Jumpers

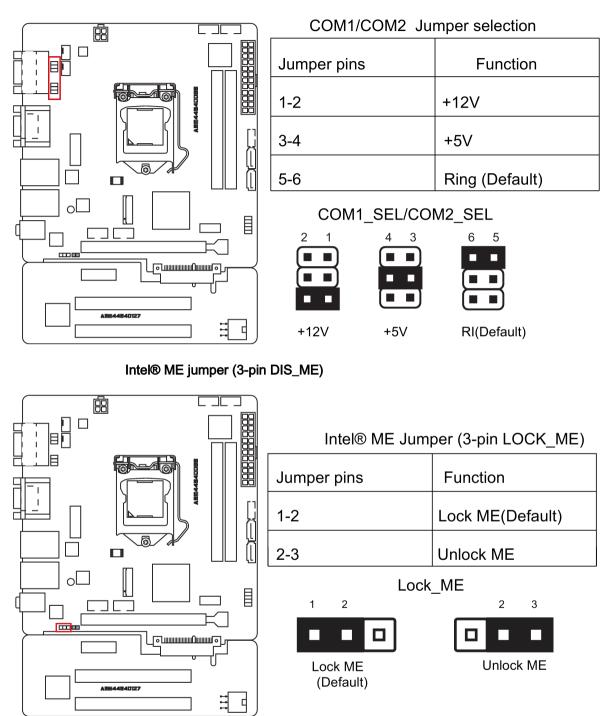

## COM1/COM2 Ring/+5V/+12V selection (6-pin COM1\_SEL, COM2\_SEL)

## A.2 Internal Connector

## A.2.1 Intel® H110 Serial ATA 6.0Gb/s connectors (SATA6G\_1~2)

Intel® H110 Serial ATA 6.0 Gb/s connectors connect to Serial ATA 6.0 Gb/s hard disk drives through Serial ATA 6.0 Gb/s signal cables.

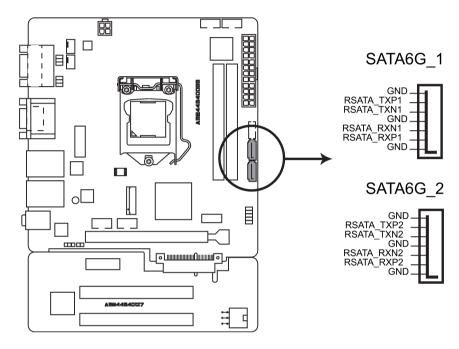

A.2 Internal Connector

## A.2.2 CPU and chassis fan connectors (CPU\_FAN, CHA\_FAN)

Connect the fan cables to the fan connectors on the motherboard, ensuring that the black wire of each cable matches the ground pin of the connector.

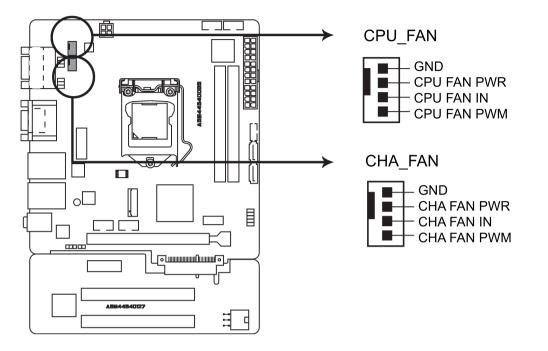

#### Note

In order to prevent the damage from insufficient air flow inside the system to motherboard components, connect the fan cables to the fan connectors.

Do not place jumper caps on the fan connectors.

The CPU\_FAN connector supports a CPU fan of maximum 1A (12 W) fan power.

## A.2.3 ATX power connectors (EATXPWR, ATX12V, ATX\_PWR)

These connectors are for ATX power supply plugs. Make sure you insert the ATX power supply plug on motherboard in the right orientation, otherwise the plug cannot be inserted.

Find the proper orientation and push down firmly until the connectors completely fit.

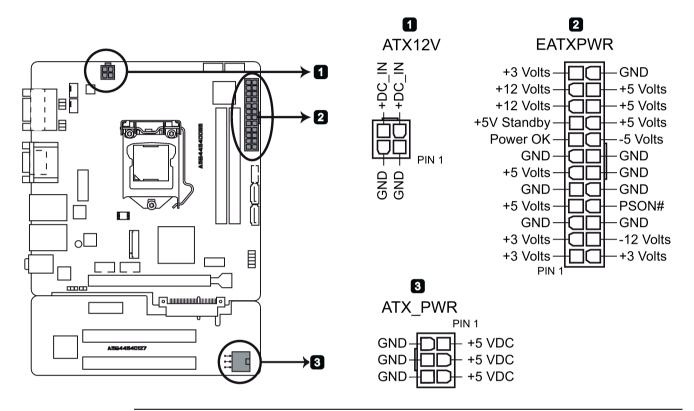

## Note

- Connect the 6-pin power plug to provide power to the riser card.
- Siemens recommends that you use an ATX 12V Specification 2.0 compliant or later version power supply unit (PSU) with a minimum of 350W power rating. This PSU type has 24-pin and 4-pin power plugs.
- The 4-Pin ATX +12 V power plug must be connected, otherwise the system cannot be booted up.
- Siemens recommends that you use a PSU with higher power output when configuring a system with more power-consuming devices or when you intend to install additional devices. The system may become unstable or can not be booted up if the power is inadequate.

A.2 Internal Connector

## A.2.4 Digital I/O connector (DIO)

Digital I/O connector includes 8 I/O lines (In/Out programmable). All of the Digital I/O lines are programmable and each I/O pin can be individually programmed to support various devices.

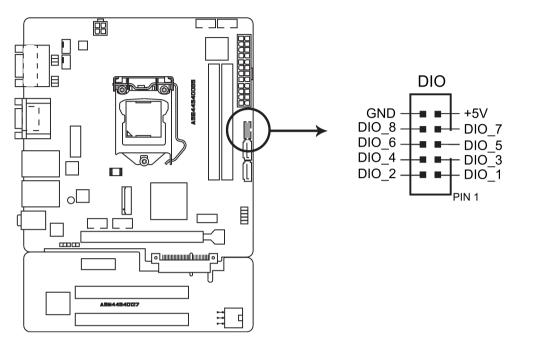

#### Note

To configure the I/O pins in BIOS, navigate to **Dynamic Digital IO** selection in **Advanced** tab. For the detailed information, refer to Advanced menu (Page 82).

## A.2.5 Serial port connectors (COM3, COM4)

These connectors are for serial (COM) ports. Connect the serial port module cable to these connectors, then install the module to a slot opening at the back of the system chassis.

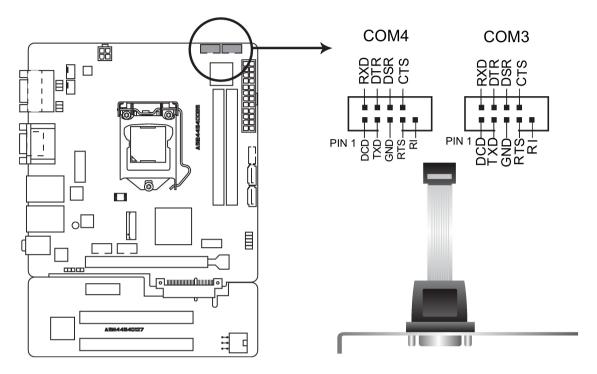

A.2 Internal Connector

## A.2.6 M.2 B Key slot

This socket allows you to install an M.2 module. For the detailed information, refer to M.2 interface (Page 74).

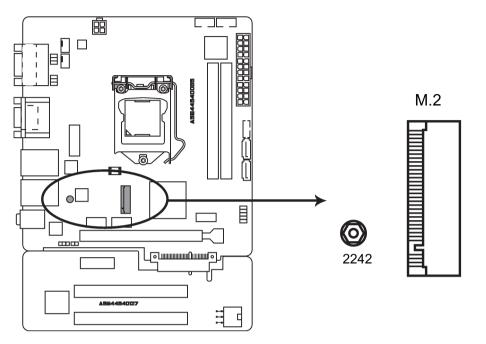

#### Note

This slot supports type 2242 SATA storage devices.

## A.2.7 USB 2.0 connectors (USB56, USB78, USB9)

Connect a USB module cable to any of these connectors, then install the module to a slot opening at the back of the system chassis. This USB connectors comply with USB 2.0 specifications and support up to 480Mbps connection speed.

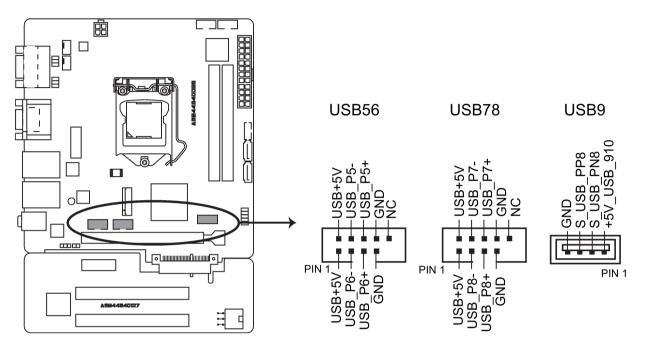

## A.2.8 System panel connector (F\_PANEL)

This connector supports several chassis-mounted functions.

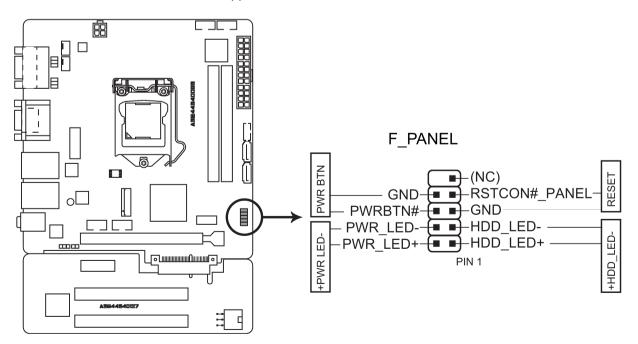

### System power LED (2-pin PWR\_LED)

This 2-pin connector is for the system power LED. Connect the chassis power LED cable to this connector. The system power LED lights up when you turn on the system power, and blinks when the system is in sleep mode.

#### Hard disk drive activity LED (2-pin HDD\_LED)

This 2-pin connector is for the HDD Activity LED. Connect the HDD Activity LED cable to this connector. The HDD LED lights up or flashes when data is read from or written to the HDD.

#### ATX power button/soft-off button (2-pin PWR\_BTN)

This connector is for the system power button.

#### Reset button (2-pin RESET)

This 2-pin connector is for the chassis-mounted reset button for system reboot without turning off the system power.

# **Technical support**

## B.1 Service and support

You can find additional information and support for the products described on the Internet at the following addresses:

• Technical support

(https://support.industry.siemens.com/cs/start?lc=en-WW)

- Support request form (https://support.industry.siemens.com/My/ww/en/requests#createRequest)
- After Sales Information System SIMATIC IPC/PG (http://www.siemens.com/asis)
- SIMATIC Documentation Collection (http://www.siemens.com/simatic-tech-doku-portal)
- Your local representative (http://w3.siemens.com/aspa\_app/)
- Training center (http://sitrain.automation.siemens.com/sitrainworld/?AppLang=en)
- Industry Mall

(https://mall.industry.siemens.com)

When contacting your local representative or Technical Support, please have the following information at hand:

- MLFB of the device
- BIOS version for industrial PC or image version of the device
- Other installed hardware
- Other installed software

#### **Tools & downloads**

Please check regularly if updates and hotfixes are available for download to your device. The download area is available on the Internet at the following link:

After Sales Information System SIMATIC IPC/PG (http://www.siemens.com/asis)

B.2 Troubleshooting

## B.2 Troubleshooting

This chapter provides you with tips on how to locate and/or troubleshoot problems which occur.

| Problem                                                                  | Possible cause                                                       | Possible remedy                                                                                                    |
|--------------------------------------------------------------------------|----------------------------------------------------------------------|----------------------------------------------------------------------------------------------------|
| The device is not operational                                            | No power supply                                                      | <ul> <li>Check the power supply, the power cord and the power plug.</li> <li>Check if the On/Off switch is in the correct position.</li> </ul>                                                              |
|                                                                          | Device is being operated outside<br>the specified ambient conditions | <ul> <li>Check the ambient conditions.</li> <li>After transport in cold weather, wait approximate-<br/>ly 12 hours before switching on the device.</li> </ul>                                               |
| The monitor remains dark                                                 | The monitor is switched off                                          | Switch on the monitor.                                                                                                    |
|                                                                          | The monitor is in "power save" mode                                  | Press any key on the keyboard.                                                                                                    |
|                                                                          | The brightness button has been set to dark                           | Increase brightness using the brightness button. For detailed information, refer to the monitor operating instructions.                                                                                     |
|                                                                          | The power cord or the monitor cable is not connected.                | • Check whether the power cord has been properly connected to the monitor and to the system unit or to the grounded shockproof outlet.                                                                      |
|                                                                          |                                                                      | <ul> <li>Check whether the monitor cable has been<br/>properly connected to the system unit and to the<br/>monitor.</li> </ul>                                                                              |
|                                                                          |                                                                      | If the monitor screen still remains dark after you<br>have performed these checks and measures, con-<br>tact your technical support team.                                                                   |
| The mouse pointer does not appear on the screen                          | The mouse driver is not loaded                                       | Check whether the mouse driver is properly installed<br>and available when you start the user program.<br>Detailed information about the mouse driver is avail-<br>able in the corresponding documentation. |
|                                                                          | Mouse not connected                                                  | Check whether the mouse cord is properly con-<br>nected to the system unit.                                                                                                    |
|                                                                          |                                                                      | <ul> <li>If you use an adapter or extension for the mouse<br/>cable, also check these connectors.</li> </ul>                                                                                                |
|                                                                          |                                                                      | If the mouse pointer still does not appear on the screen after you have performed these checks and actions, contact your technical support team.                                                            |
| Wrong time and/or date on the PC                                         |                                                                      | <ol> <li>Open the BIOS Setup.</li> <li>Set the time or date.</li> </ol>                                                                                                    |
| Although the BIOS setting is<br>OK, the time and data are still<br>wrong | The backup battery is dead.                                          | Replace the backup battery.                                                                                                    |

## B.3 Notes on the use of third-party modules

| Problem                     | Possible cause                                                                                                    | Possible remedy                                                                                                    |  |
|-----------------------------|----------------------------------------------------------------------------------------------------|----------------------------------------------------------------------------------------------------|--|
| USB device not responding   | The USB ports are not correctly supported.                                                                                    | <ul> <li>Turn on USB Legacy Support for mouse and keyboard.</li> <li>For other devices, you need the USB device drivers for the required operating system.</li> </ul> |  |
| "chkdsk" is not functioning | EWF (Enhanced Write Filter) has<br>been activated. The "chkdsk"<br>command is not supported if the<br>EWF has been activated. | Deactivate the EWF or use an alternative method to "chkdsk".                                                                                                    |  |

# B.3 Notes on the use of third-party modules

| Problem                                                             | Possible cause                                                                                                    | Possible remedy                                                                                                    |
|---------------------------------------------------------------------|----------------------------------------------------------------------------------------------------|----------------------------------------------------------------------------------------------------|
| The device<br>crashes during<br>startup                             | <ul> <li>Redundant I/O addresses</li> <li>Redundant hardware interrupts<br/>and/or DMA channels</li> <li>Fluctuation of signal frequencies<br/>or levels</li> <li>Different pin assignment</li> </ul> | <ul> <li>Check your computer configuration:</li> <li>If the computer configuration corresponds to the delivery state, contact your technical support team.</li> <li>If the configuration has changed, restore the factory state. To do this, remove the third-party modules and restart the device. If the error no longer occurs, the third-party module being used was the cause of the fault. Replace the thrid-party module with a Siemens module or contact the module supplier.</li> </ul> |
|                                                                     | <ul> <li>Insufficient output of an external<br/>power supply, e.g. UPS</li> </ul>                                                                                                    | <ul><li>If the device still crashes, contact your technical support team.</li><li>Use a higher capacity power supply</li></ul>                                                                                                    |
| The device does<br>not start up or<br>switches off im-<br>mediately | A counter voltage is fed into the<br>device by connected or installed<br>third-party components                                                                                                    | <ul> <li>Clarify the following with the supplier of the component:</li> <li>The component can be operated without an external power supply.</li> <li>The component can be reconfigured so that it only uses the external power supply or that of the device.</li> </ul>                                                                                                    |

# Markings and symbols

# C.1 Overview

The following tables show all the symbols which may be found on your SIMATIC industrial PC, SIMATIC industrial monitor or SIMATIC Field PG in addition to the symbols which are explained in the operating instructions.

The symbols on your device may vary in some details from the symbols shown in the following tables.

# C.2 Safety

| Symbol      | Meaning                                           | Symbol | Meaning                     |
|-------------|---------------------------------------------------|--------|-----------------------------|
| $\triangle$ | Warning, observe the supplied docu-<br>mentation. | Ĩ      | Lock is closed              |
| (!)         | Attention, radio equipment                        | I      | Lock is open                |
|             | Disconnect the power plug before opening          | R      | Opening for Kensington lock |
|             | Attention ESD (Electrostatic sensitive device)    |        | Warning of hot surface      |

# C.3 Operator controls

| Symbol         | Meaning                                          | Symbol | Meaning      |
|----------------|--------------------------------------------------|--------|--------------|
| 0     -<br>0 Ə | On/off switch, without electrical isola-<br>tion |        | Eject CD/DVD |
| Φ              | On/off switch, without electrical isola-<br>tion |        |              |

# C.4 Certificates, approvals and markings

The following table shows symbols relating to certificates, approvals and markings which may be on the device. You can find more information in the operating instructions for your device:

| Symbol         | Meaning                                                     | Symbol | Meaning                                                     |
|----------------|-------------------------------------------------------------|--------|-------------------------------------------------------------|
| <b>&amp; C</b> | Approved for Australia and New Zea-<br>land                 | EAC    | Marking for the Eurasian Customs<br>Union                   |
|                | Approved for China                                          | FM     | Test mark of Factory Mutual Re-<br>search                   |
| CE             | CE markings for European countries                          | F©     | Marking of Federal Communications<br>Commission for the USA |
|                | EFUP (Environment Friendly Use<br>Period) marking for China | C      | Approved for Korea                                          |
| cUus           | Test mark of the Underwriters La-<br>boratories             |        | Disposal information, observe the local regulations.        |

C.5 Interfaces

# C.5 Interfaces

| Symbol     |          | Meaning                                                          |   | Symbol        |   | Meaning                 |
|------------|----------|------------------------------------------------------------------|---|---------------|---|-------------------------|
|            |          | Connection to the power supply                                   |   | ₽<br>T        |   | PS/2 mouse interface    |
| ÷          |          | Protective conductor terminal                                    |   |               |   | PS/2 keyboard-interface |
| <i>.</i> , | Ψ        | Connection for functional earthing (equipotential bonding line)  |   |               |   | Multimedia Card Reader  |
| DPF        | )        | DisplayPort interface                                            |   |               |   | Smart Card Reader       |
| 5          |          | DVI-D interface                                                  |   | <b>(</b> (*)) |   | Line In                 |
| LAN        |          | LAN interface, not approved for con-<br>necting WAN or telephone | - | ((-))→        |   | Line Out                |
| (1010      | D        | Serial port                                                      |   | D             |   | Microphone input        |
| •~         | <b>→</b> | USB port                                                         |   | 0             | I | Universal Audio Jack    |
| •~         | +<br>■   | USB 2.0 high-speed port                                          |   |               |   | Headphone output        |
| SS-        |          | USB 3.0 super-speed port                                         |   |               |   |                         |

# List of abbreviations

# D

| AC     | Alternating current                                                            | Alternating current                                                                                                    |
|--------|--------------------------------------------------------------------------------|----------------------------------------------------------------------------------------------------|
| ACPI   | Advanced Configuration and<br>Power Interface                                  |                                                                                                    |
| AHCI   | Advanced Host Controller Inter-<br>face                                        | Standardized controller interface for SATA devices. This is supported in Microsoft Windows XP as of SP1 and IAA driver. |
| APIC   | Advanced Programmable Inter-<br>rupt Controller                                |                                                                                                    |
| AT     | Advanced Technology                                                            |                                                                                                    |
| ATA    | Advanced Technology Attach-<br>ment                                            |                                                                                                    |
| AWG    | American Wire Gauge                                                            | A standardized wire gauge system. Used in North America and Canada.                                                     |
| BIOS   | Basic Input Output System                                                      |                                                                                                    |
| CAN    | Controller Area Network                                                        |                                                                                                    |
| CD-ROM | Compact Disc – Read Only<br>Memory                                             |                                                                                                    |
| CE     | Communauté Européenne                                                          |                                                                                                    |
| CF     | CompactFlash                                                                   |                                                                                                    |
| CMOS   | Complementary Metal Oxide<br>Semiconductors                                    |                                                                                                    |
| COA    | Certificate of authentication                                                  |                                                                                                    |
| COM    | Communications Port                                                            | Term for the serial interface                                                                                           |
| CPU    | Central Processing Unit                                                        | CPU                                                                                                    |
| CSA    | Canadian Standards Association                                                 | Canadian organization for tests and certifica-<br>tions according to national or binational stand-<br>ards              |
| CTS    | Clear To Send                                                                  | Clear to send                                                                                                    |
| DC     | Direct Current                                                                 | DC current                                                                                                    |
| DCD    | Data Carrier Detect                                                            | Data carrier signal detection                                                                                           |
| DMA    | Direct Memory Access                                                           |                                                                                                    |
| DOS    | Disk Operating System                                                          |                                                                                                    |
| DP     | DisplayPort                                                                    |                                                                                                    |
| DQS    | Deutsche Gesellschaft zur Zer-<br>tifizierung von Qualitätsmanage-<br>ment mBH |                                                                                                    |
| DSR    | Data Set Ready                                                                 | Ready for operation                                                                                                    |
| DTR    | Data Terminal Ready                                                            | Data terminal is ready                                                                                                  |

| DVD    | Digital Versatile Disk                                     |                                                                                       |
|--------|------------------------------------------------------------|---------------------------------------------------------------------------------------|
| ESD    | Components sensitive to electro-<br>static charge          |                                                                                       |
| EN     | European standard                                          |                                                                                       |
| EEPROM | I Electrically Erasable Program-<br>mable Read-Only Memory |                                                                                       |
| ESD    | Electrostatic Sensitive Device<br>Electrostatic discharge  | Electrostatic Sensitive Devices<br>Electrostatic discharge                            |
| EWF    | Enhanced Write Filter                                      |                                                                                       |
| FBWF   | File Based Write Filter                                    |                                                                                       |
| GND    | Ground                                                     | Chassis ground                                                                        |
| HD     | Hard disk                                                  | Hard disk                                                                             |
| HDD    | Hard Disk Drive                                            | HDD                                                                                   |
| HMI    | Human Machine Interface                                    | User interface                                                                        |
| HORM   | Hibernate Once - Resume Many                               |                                                                                       |
| HT     | Hyper Threading                                            |                                                                                       |
| I/O    | Input/Output                                               | Data input/output for computers                                                       |
| IDE    | Integrated Device Electronics                              |                                                                                       |
| IEC    | International Electronical Com-<br>mission                 |                                                                                       |
| IGD    | Integrated Graphics Device                                 |                                                                                       |
| IP     | International Protection                                   | Degree of protection                                                                  |
|        | in English-speaking countries:<br>Ingress Protection       |                                                                                       |
| IRQ    | Interrupt Request                                          |                                                                                       |
| ISA    | Industry Standard Architecture                             | Bus for expansion modules                                                             |
| LAN    | Local Area Network                                         | Computer network that is limited to a local area.                                     |
| LEDs   | Light Emitting Diode                                       | Light emitting diode                                                                  |
| LPS    | Limited Power Source                                       |                                                                                       |
| MAC    | Media access control                                       | Media access control                                                                  |
| MLFB   | Machine-readable product desig-<br>nation                  |                                                                                       |
| MRAM   | Magnetoresistive random-access memory                      | Backup memory                                                                         |
| MS     | Microsoft                                                  |                                                                                       |
| MTBF   | Mean Time Between Failures                                 |                                                                                       |
| MUI    | Multilanguage User Interface                               | Language localization in Windows                                                      |
| NEMA   | National Electrical Manufacturers<br>Association           | ;                                                                                     |
| NTFS   | New Technology File System                                 |                                                                                       |
| NVRAM  | Non Volatile Random Access<br>Memory                       | Non-volatile data memory. Data memory is re-<br>tained without external power supply. |
| ODD    | Optical Disk Drive                                         |                                                                                       |

| PC     | Personal computer                                                                                                    |                                                                                                   |
|--------|----------------------------------------------------------------------------------------------------|---------------------------------------------------------------------------------------------------|
| PCI    | Peripheral Component Interconnect                                                                                                    | High-speed expansion bus                                                                          |
| PCle   | Peripheral Component Intercon-<br>nect express                                                                                                    | High-speed serial, differential full-duplex PtP interface with high data rate.                    |
| PG     | Programming device                                                                                                    |                                                                                                   |
| POST   | Power On Self Test                                                                                                    |                                                                                                   |
| PXE    | Preboot Execution Environment                                                                                                    | Software for running new PCs without hard disk data via the network                               |
| RAID   | Redundant Array of Independent<br>Disks                                                                                                    | Redundant hard disk array                                                                         |
| RAL    | Restricted Access Location                                                                                                    |                                                                                                   |
| RAM    | Random Access Memory                                                                                                    |                                                                                                   |
| RI     | Ring Input                                                                                                    | Incoming call                                                                                     |
| ROM    | Read-Only Memory                                                                                                    |                                                                                                   |
| RS 485 | Reconciliation Sublayer 485                                                                                                    | Bidirectional bus system                                                                          |
| RTC    | Real Time Clock                                                                                                    | Real-time clock                                                                                   |
| RTS    | Request to send                                                                                                    | Request to send                                                                                   |
| RxD    | Receive Data                                                                                                    | Data transfer signal                                                                              |
| SATA   | Serial Advanced Technology<br>Attachment                                                                                                    |                                                                                                   |
| SCU    | Setup Configuration Utility                                                                                                    |                                                                                                   |
| SELV   | Safety Extra Low Voltage                                                                                                    | Safety extra low voltage                                                                          |
| SMART  | Self Monitoring Analysis and<br>Reporting Technology                                                                                                    | Hard disk error diagnostics program                                                               |
| SRAM   | Static Random Access Memory                                                                                                    | Static RAM                                                                                        |
| SSD    | Solid State Drive                                                                                                    |                                                                                                   |
| TFT    | Thin-Film-Transistor                                                                                                    |                                                                                                   |
| TxD    | Transmit Data                                                                                                    | Data transfer signal                                                                              |
| UEFI   | Unified Extensible Firmware In-<br>terface                                                                                                    |                                                                                                   |
| UL     | Underwriters Laboratories Inc.                                                                                                    | US organization for testing and certification ac-<br>cording to national or binational standards. |
| USB    | Universal Serial Bus                                                                                                    |                                                                                                   |
| VDE    | Verband der Elektrotechnik, El-<br>ektronik und Informationstechnik<br>e.V (Association for Electrical,<br>Electronic and Information Tech-<br>nologies) |                                                                                                   |
| VT     | Virtualization Technology                                                                                                    | Intel technology which provides a virtual, closed environment.                                    |

| VT-d | Virtualization Technology for<br>Directed I/O | Enables the direct assignment of a device (e.g. network adapter) to a virtual device. |
|------|-----------------------------------------------|---------------------------------------------------------------------------------------|
| WD   | Watchdog                                      | Program monitoring with error detection and alarming.                                 |

# Glossary

| AHCI mode       |                                                                                                    |
|-----------------|----------------------------------------------------------------------------------------------------|
|                 | AHCI is a standardized method to address the SATA controller. AHCI describes a structure in the RAM, which contains a general area for control and status, as well as a command list.                                                                                                    |
| APIC mode       | Advanced peripheral interrupt controller. 24 interrupt lines are available.                                                                                                    |
| Automation syst | em                                                                                                    |
|                 | A programmable controller (PLC) of the SIMATIC S7 system consist of a central controller, one or several CPUs, and various I/O modules.                                                                                                    |
| Backup          |                                                                                                    |
| -               | Duplicate of a program, data medium or database, used either for archiving purposes or for<br>the protection of vital and non-replaceable data against loss when the working copy is<br>corrupted. Certain applications automatically generate backup copies of data files, and<br>manage both the current and the previous versions on the hard disk. |
| Baud            |                                                                                                    |
|                 | Physical unit for the step speed in signal transmission. Defines the number of transferred signal states per second. With only two states, one baud is equivalent to a transmission rate of 1 bps.                                                                                                    |
| Cache           |                                                                                                    |
|                 | High-speed access buffer for interim storage (buffering) of requested data.                                                                                                    |
| CE marking      |                                                                                                    |
|                 | <b>C</b> ommunauté <b>E</b> uropéene: The CE symbol confirms the conformity of the product with all applicable EC directives such as the EMC Directive.                                                                                                    |
| CFast           |                                                                                                    |
|                 | The faster SATA protocol is used with the CFast standard for memory cards based on CompactFlash. The connectors on these cards are not compatible with a classic CompactFlash card.                                                                                                    |

#### Chipset

Located on the motherboard, connects the processor with the PCI or PCIe bus and the external interfaces.

#### Cold restart

A start sequence, starting when the computer is switched on. The system usually performs some basic hardware checks within the cold start sequence, and then loads the operating system from the hard disk to work memory -> boot

#### **COM** interface

The COM interface is a serial V.24 interface. The interface is suitable for asynchronous data transfer.

#### CompactFlash card

CompactFlash is a digital storage medium in card format and without moving parts. The CF card contains the non-volatile memory and the controller. The interface of the CF card corresponds with the IDE interface. CF cards can be operated without additional electronics on PCMCIA or IDE hard disk controllers using a plug and socket adapter. There are two design forms: CF-I (42.6 x 36.4 x 3.3 mm) and CF-II (42.8 x 36.4 x 5 mm).

#### **Configuration files**

These are files containing data which define the configuration after restart. Examples of such files are CONFIG.SYS, AUTOEXEC.BAT and the registry files .

#### Configuration software

The configuration software updates the device configuration when new modules are installed . This is done either by copying the configuration files supplied with the module or by manual configuration using the configuration utility.

#### Controller

Integrated hardware and software controllers that control the functions of certain internal or peripheral devices (for example, the keyboard controller).

#### **Device configuration**

The configuration of a PC or programming device contains information on hardware and device options, such as memory configuration, drive types, monitor, network address, etc. The data are stored in a configuration file and enable the operating system to load the correct device drivers and configure the correct device parameters. . If changes are made to the hardware configuration, the user can change entries in the configuration file using the SETUP program.

#### Drivers

Program parts of the operating system. They adapt user program data to the specific formats required by I/O devices such as hard disk, printers, and monitors.

#### **EMC directive**

Directive concerning **E**lectro**m**agnetic **C**ompatibility. Compliance is confirmed by the CE symbol and the EC certificate of conformity.

#### **Energy management**

The energy management functions of a modern PC allow individual control over the current consumption of vital computer components (e.g. of the monitor, hard disk and CPU), by restricting their activity based on the current system or component load. Energy management is of particular importance for mobile PCs.

#### **Energy options**

The energy options can be used to reduce energy consumption of the computer, while keeping it ready for immediate use. This can be configured in Windows by selecting Settings > Control Panel > Energy options.

#### **Enhanced Write Filter**

Configurable write filter that allows you to, for example, boot Windows Embedded Standard from write-protected media (e.g., CD-ROM), set write protection for individual partitions, and adapt the file system performance to user requirements (when using memory cards, for example).

#### **ESD** Guideline

Guideline for using electrostatic sensitive components.

#### Ethernet

Local network (bus structure) for text and data communication with a transfer rate of 10/100/1000 Mbps.

#### **Execute Disable Capability**

Hardware implementation that prevents mutual memory accesses by programs and applications. It is only effective when all relevant system components, such as processors, operating systems and applications are supported.

#### **Extensible Firmware Interface**

Refers to the central interface between the firmware, the individual components of a computer and the operating system. EFI is located logically below the operating system and represents the successor to PC BIOS, focusing on 64-bit systems.

#### File Based Write Filter

Configurable write filter to protect individual files from write access.

#### Formatting

Basic partitioning of memory space on a magnetic data medium into tracks and segments. Formatting deletes all data on a data medium. All data media must be formatted prior to their first use.

#### HORM

Hibernate once, resume many is a method for fast booting from a single Hibernate file that only needs to be created once. HORM ensures restoration of a uniform, saved system state when booting. This minimizes write access, for example to a memory card, when you start up and shut down Windows Embedded Standard 7.

#### Hub

A term in network technology. In a network, a device joining communication lines at a central location, providing a common connection to all devices on the network.

#### Hyper Threading

HT technology (multi-threading) enables the parallel computing of processes. HT is only effective when all relevant system components, such as processors, operating systems and applications are supported.

#### IGD

Integrated Graphics Device. Graphics interface integrated in the chipset.

#### Image

This refers to the image, for example, of hard disk partitions saved to a file in order to restore them when necessary.

#### Intel Active Management Technology

This technology permits diagnostics, management and remote control of PCs. It is only effective when all relevant system components, such as processors, operating systems and applications are supported.

#### Intel VT

The Intel Virtualization Technology (IVT) is the implementation of a secure closed environment for applications. Special (visualization) software an a VT-capable processor is required for its use.

#### Interface

- Physical interconnection (cable) of hardware elements such as PLCs, PCs, programming devices, printers or monitors.
- Interface for interactive software applications.

#### LAN

Local Area Network: LAN is a local network that consists of a group of computers and other devices that are distributed across a relatively restricted range and are linked with communication cables. The devices connected to a LAN are called nodes. The purpose of networks is the mutual use of files, printers or other resources.

#### Legacy Boot Device

Conventional drives can be used as USB devices.

#### License key

The license key represents the electronic license stamp of a license. Siemens AG issues a license key for each software that is protected by a license.

#### License key USB flash drive

The license key USB flash drive contains the authorizations or license keys required to enable protected SIMATIC software.

#### Low-voltage directive

EC Product Safety Directive relating to the safety of products which are operated on low voltage (50 V AC to 1000 V AC, 70 V DC to 1500 V DC) and not specified in other directives. Compliance is confirmed by the CE symbol and the EC certificate of conformity.

#### Module

Modules are plug-in units for PLCs, programming devices or PCs. They are available as local modules, expansion modules, interfaces or mass storage (Mass storage module).

#### Motherboard

The motherboard is the core of the computer. Here, data are processed and stored, and interfaces and device I/Os are controlled and managed.

#### Operating system

Generic term which describes all functions for controlling and monitoring user program execution, distribution of system resources to the user programs and the operating mode in cooperation with the hardware (for example, Windows 7 Ultimate).

#### Pixel

The pixel represents the smallest element that can be reproduced on-screen or on a printer.

#### Plug&Play

Generally, a reference to the ability of a computer to automatically configure the system for communication with peripheral devices (for example monitors, modems or printers). The user can plug in a peripheral and "play" it at once without manually configuring the system. A Plug&Play PC requires both a BIOS that supports Plug&Play and a Plug&Play expansion card.

#### POST

Self-test performed by the BIOS after the computer is switched on. Performs a RAM test and a graphics controller test, for example. The system outputs audible signals (beep codes) if the BIOS detects any errors; the relevant message indicating cause of error is output on the screen.

#### Programmable controller

The programmable controllers of the SIMATIC S7 system consist of a central controller, one or more CPUs, and various other modules (e.g. I/O modules).

#### **PXE** server

A **P**reboot Execution Environment server is part of a network environment and can provide software to connected computers even before they boot. This can involve operating system installations or servicing tools, for example.

#### RAL

Restricted Access Location: Installation of the device in a production facility with restricted access, for example, a locked control cabinet.

#### Reset

Hardware reset: Reset/restart of the PC using a button/switch.

#### Restart

Warm restart of a computer without switching the power off (Ctrl + Alt + Del)

#### ROM

Read-Only Memory ROM is a read-only memory in which every memory location can be addressed individually. The programs or data are permanently stored and are not lost in the event of a power failure.

#### S.M.A.R.T

Self-Monitoring, Analysis and Reporting Technology (SMART or S.M.A.R.T.) is an industry standard integrated in storage media. It makes for permanent monitoring of important parameters and early detection of imminent problems.

#### SATA

Serial ATA Interface for hard disk drives and optical drives with serial data transmission rates of up to 300 Mbps.

#### SETUP (BIOS Setup)

A program in which information about the device configuration (that is the configuration of the hardware on the PC/PG) is defined. The device configuration of the PC/PG is preset with defaults. Changes must therefore be entered in the SETUP if a memory expansion, new modules or a new drive are added to the hardware configuration.

#### SSD (Solid State Drive)

A Solid State Drive is a drive that can be installed like any other drive; it does not contain a rotating disk or other moving parts because only semiconductor memory chips of similar capacity will be used. This design makes SSDs more rugged, provides shorter access times, low energy consumption and rapid data transfer.

#### STEP 7

Programming software for the creation of user programs for SIMATIC S7 controllers.

#### Troubleshooting

Error cause, cause analysis, remedy

#### **Trusted Execution Technology**

Hardware implementation that allows secured execution of programs and applications. It is only effective when all relevant system components, such as processors, operating systems and applications are supported.

#### Wake on LAN

Wake on Local area network. This function allows the PC to be started via the LAN interface.

#### Warm restart

The restart of a computer after a program was aborted. The operating system is loaded and restarted again. The CTRL+ ALT+ DEL hotkey can be used to initiate a warm restart.

# Index

# Α

Antivirus software, 36 Approval, (EAC)

# В

Backup battery, 50 Book mounting, 26

# С

Canada, 57 Certificates Certifications and approvals, 56 chkdsk, 109 Closing Device, 38 COA label, 20 Components sensitive to electrostatic charge, 59 Condensation, 19 Connecting function earth, 28 Network, 32 Connecting the function earth, 29 Country-specific information, 30

# D

Data exchange, 32 Degree of protection, 63 Desk mounting, 24 Device Closing, 38 Open, 38 Device fan, 47 Dimension Book mounting, 61 Desk mounting and Wall mounting, 61 Half length PCI or PCIe expansion card, 62 Tower mounting, 62 Directive ESD Directive, 59 Disk drive Installing, 45 Removing, 44 DisplayPort Interface, 72 Drive, 65

# Ε

EAC, 58 ESD, 59 ESD Directive, 59 Ethernet, 32, 70 Ethernet address, 20 expansion card Installing, 40 Removing, 41 Expansion card slots, 65

# F

FCC, 57 Firewall, 36 Front view, 11 function earth, 28 Connecting, 28

# G

General technical specifications, 63 Graphics, 65

# Н

Hardware reset, 35

# I

Identification data, 19 Industrial Ethernet, 32 Initial commissioning, 33 Integration Ethernet, 32 Industrial Ethernet, 32 PROFINET, 32 Interface, 66 Interfaces DisplayPort, 72 USB 2.0, 71 USB 3.0, 72 IT communication, 32

## Κ

Korea Certificate, 58

## L

Limitation of liability, 47 Lithium battery, 49

## Μ

Memory medium, 65 Motherboard Technical features, 69

# 0

Opening Device, 38 Operating system Initial commissioning, 33 Shutdown, 34

# Ρ

Package contents, 18 Checking, 18 Packaging, 18 Checking, 18 Removing, 18 Pile au lithium, 50 Power requirements, 67 Power supply Connecting, 30, 31 Connecting, 30, 31 Processor, 64 Product label, 20 PROFINET, 32 Protection class, 63 Protective measure Static electricity, 60

# R

Radiation, 16 High frequency radiation, 16 RAM, 64 Real-time protection, 36 Rear view, 12 Repairs, 46, 47 Riser card Installing, 41 Removing, 41

## S

Safety information Storage, 19 Transportation, 19 Serial number, 19 SIMATIC NET, 32 SIMATIC S7, 32 Integration, 32 Static electricity Protective measures, 60 Supply voltage, 9, 63 Switching off the device Disconnect from mains voltage, 35 Shutting down the operating system, 34 System resources, 75 Currently allocated system resources, 75

# Т

Tools, 47 Tower mounting, 27

# U

USB, 70 USB 2.0 Port, 71 USB 3.0 Interface, 72

### W

Wall mounting, 24 Warranty, 15 Weight, 63 Windows Security Center, 36